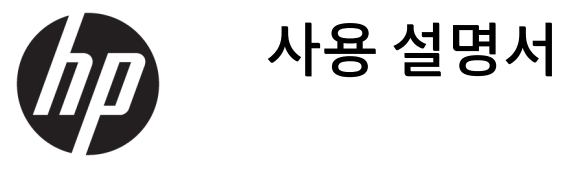

© Copyright 2018 HP Development Company, L.P.

Windows는 미국 및/또는 기타 국가에서 Microsoft Corporation의 등록 상표 또는 상표입 니다.

이 설명서의 내용은 조건에 따라 사전 통지 없 이 변경될 수 있습니다. HP 제품 및 서비스에 대 한 유일한 보증은 제품 및 서비스와 함께 동봉 된 보증서에 명시되어 있습니다. 이 설명서에 는 어떠한 추가 보증 내용도 들어 있지 않습니 다. HP는 이 설명서의 기술상 또는 편집상 오류 나 누락에 대해 책임지지 않습니다.

제4판: 2018년 11월

초판: 2018년 3월

문서 부품 번호: L14947-AD4

#### **제품 고지 사항**

본 설명서에서는 대부분의 모델에 공통되는 기 능을 설명합니다. 제품 모델에 따라 일부 기능 이 지원되지 않습니다. 최신 사용 설명서에 액 세스하려면 <http://www.hp.com/support>로 이 동하여 제품을 찾기 위한 지침을 따릅니다. 그 다음, **사용 설명서**를 선택합니다.

#### **소프트웨어 약관**

컴퓨터에 사전 설치된 소프트웨어 제품을 설 치, 복사, 다운로드 또는 사용할 경우 HP EULA(최종 사용자 사용권 계약) 약관에 동의하 는 것을 의미합니다. 본 사용권 조항에 동의하 지 않는 경우, 유일한 구제 수단은 사용하지 않 은 상태의 제품(하드웨어 및 소프트웨어)을 14 일 이내에 반품하여 해당 판매자의 환불 정책 에 따라 전액 환불 받는 것입니다.

추가 정보가 필요하거나 컴퓨터 가격의 전액 환불을 요청하려면 해당 판매자에게 문의하십 시오.

#### **이 설명서의 정보**

이 설명서는이 제품의 사용 및 업그레이드에 대한 기본 정보를 제공 합니다.

- **경고!** 준수하지 않을 경우 사망 또는 심각한 부상을 **입을 수 있는** 위험 상황을 나타냅니다.
- **주의:** 준수하지 않을 경우 경미하거나 중등도의 부상을 **입을 수 있는** 위험 상황을 나타냅니다.
- **중요:** 정보가 중요한 것으로 간주되기는 하지만 위험 관련(예: 재산 피해와 관련된 메시지) 정보는 아님을 나타냅니다. 절차를 설명된 대로 정확히 따르지 않는 경우 데이터 손실 또는 하드웨어 또는 소프트웨어에 대 한 손상이 발생할 수 있음을 사용자에게 알려줍니다. 개념을 설명하거나 작업을 완료하기 위한 기본적인 정 보도 담고 있습니다.
- **참고:** 본문 중 중요한 내용을 강조하거나 보충하기 위한 추가 정보가 포함되어 있습니다.
- **힌트:** 작업 완료에 유용한 힌트를 제공합니다.

# 목차

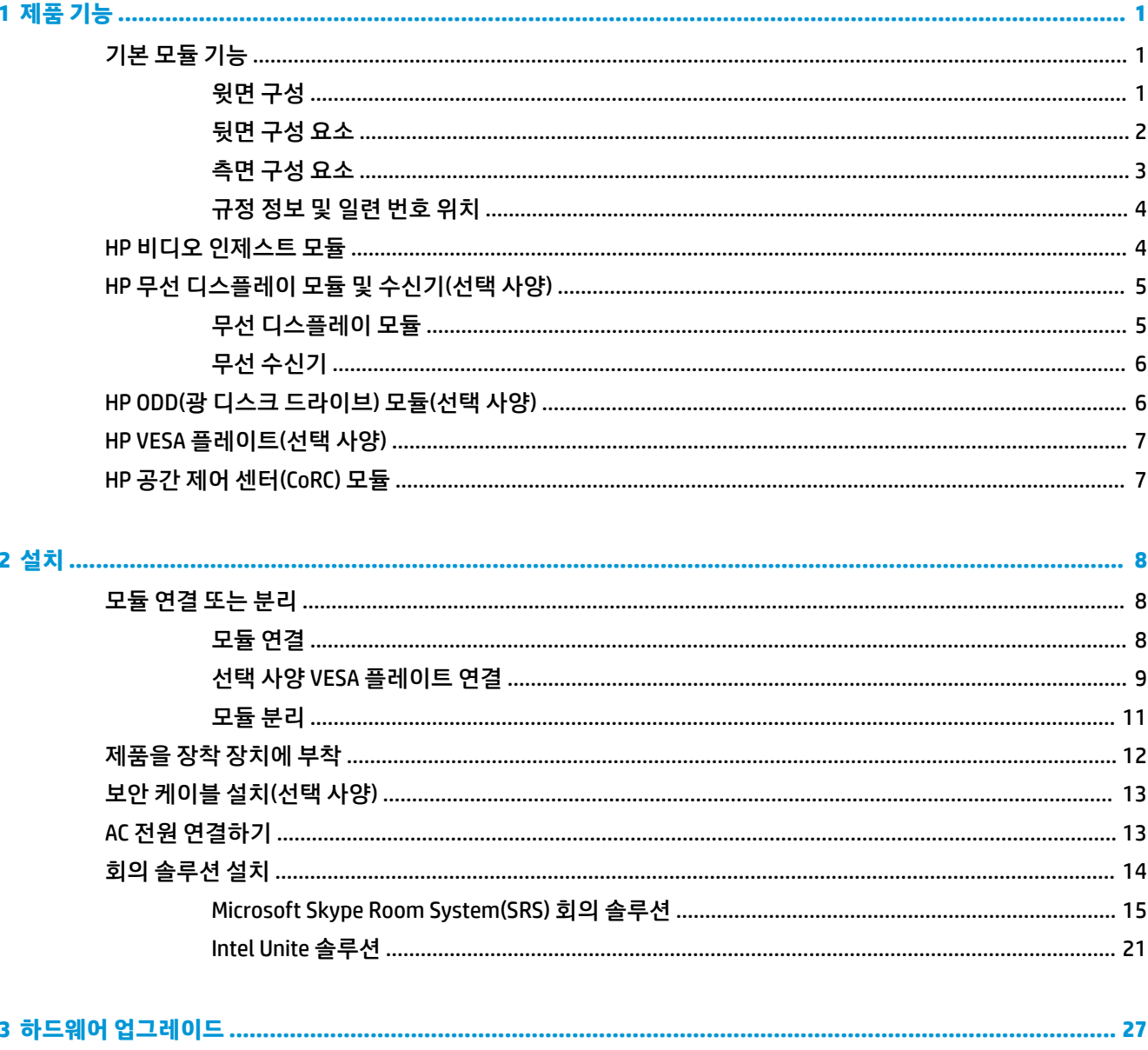

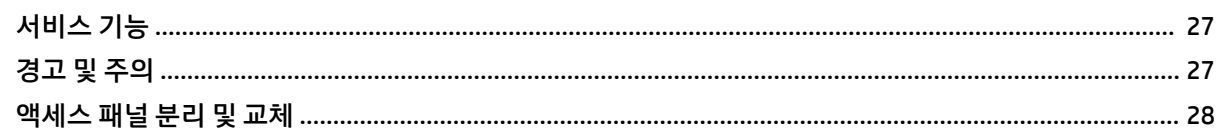

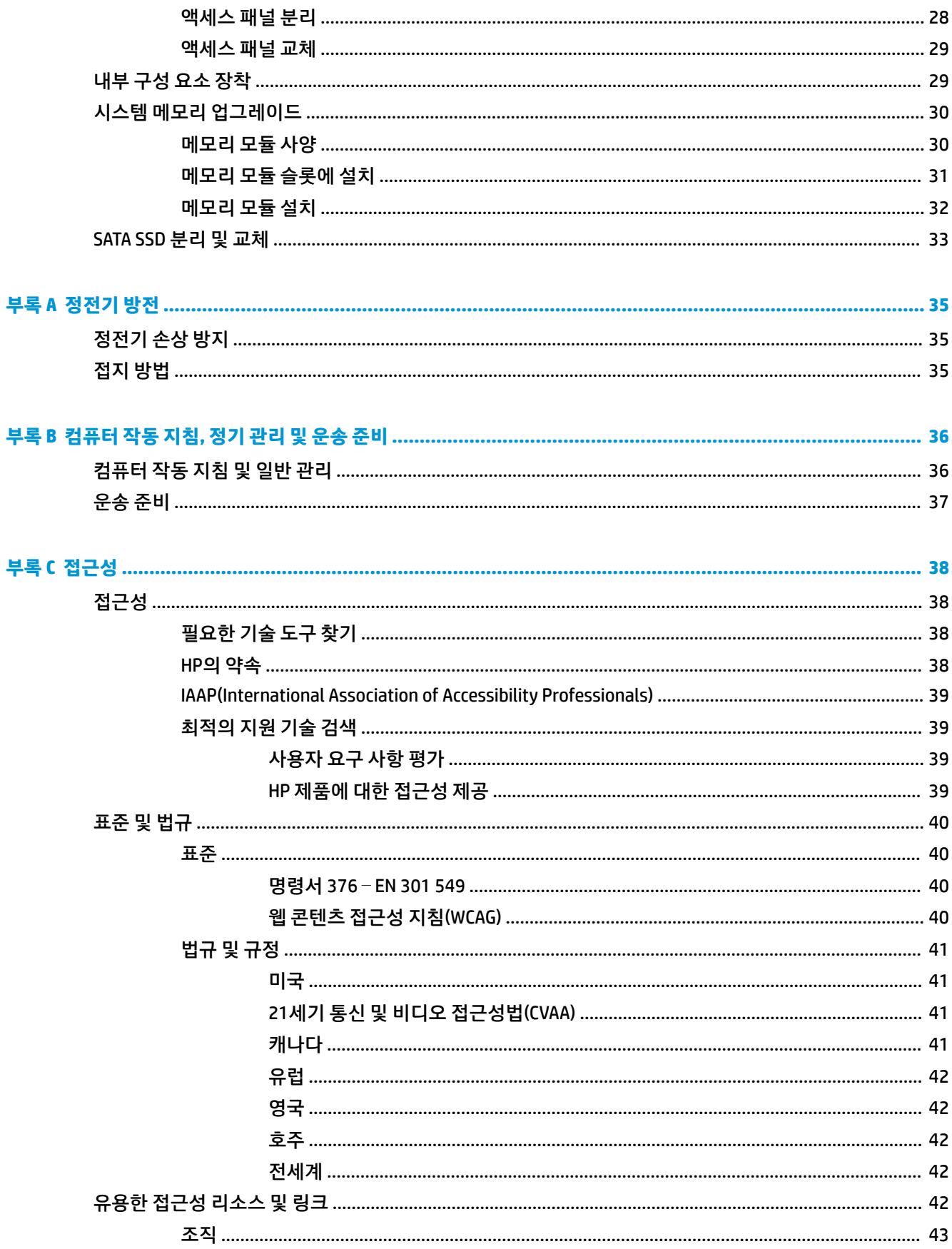

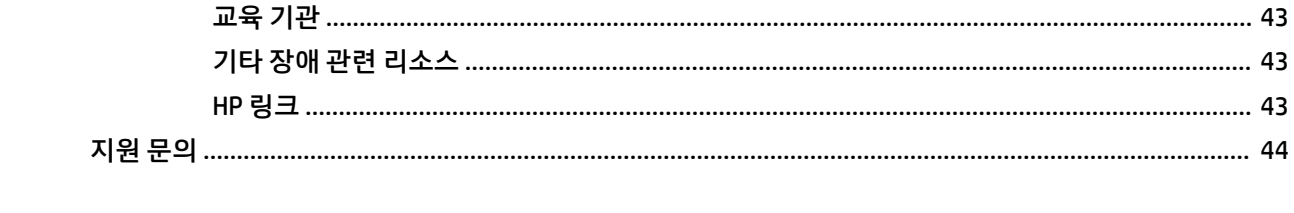

## <span id="page-8-0"></span>**1 제품 기능**

### **기본 모듈 기능**

#### **윗면 구성**

상단 구성 요소를 통해 컨퍼런스 콜을 위한 정전식 터치 버튼으로 통화 제어가 가능합니다.

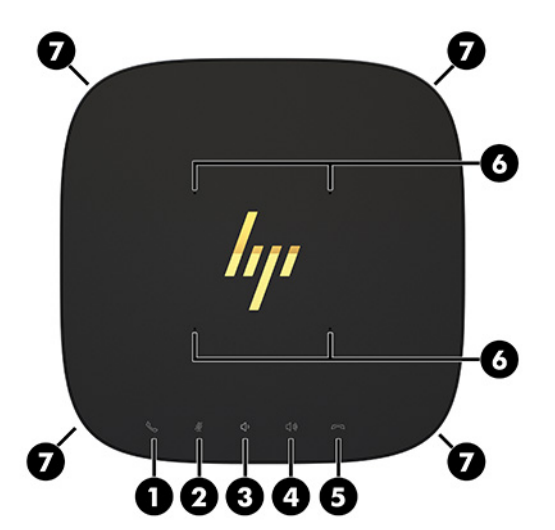

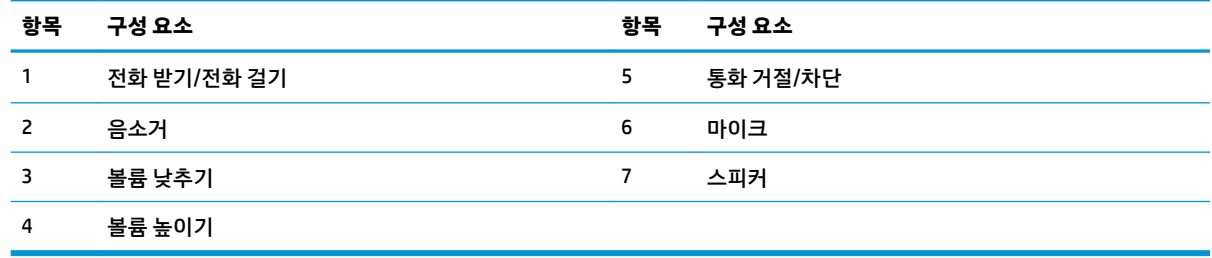

#### **중요:** 시스템 상단에 물건을 올려두거나 액체가 닿지 않도록 하십시오.

### <span id="page-9-0"></span>**뒷면 구성 요소**

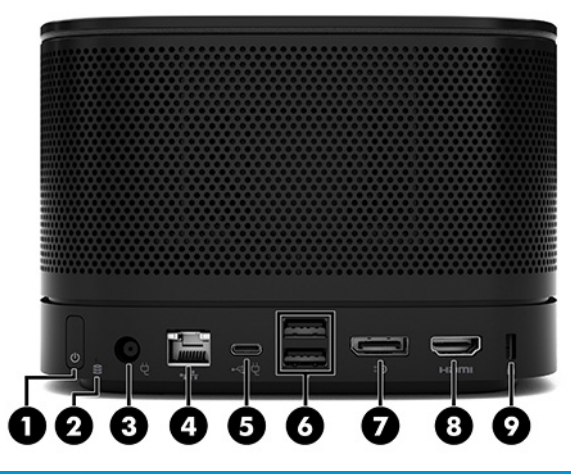

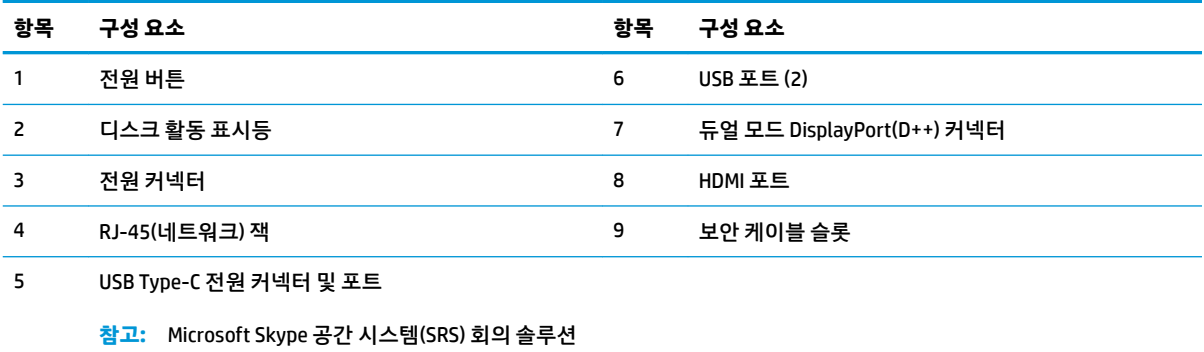

에서 이 포트는 HP 공간 제어 센터(CoRC) 모듈에 대해 지 정됩니다.

2 1 장 제품 기능

### <span id="page-10-0"></span>**측면 구성 요소**

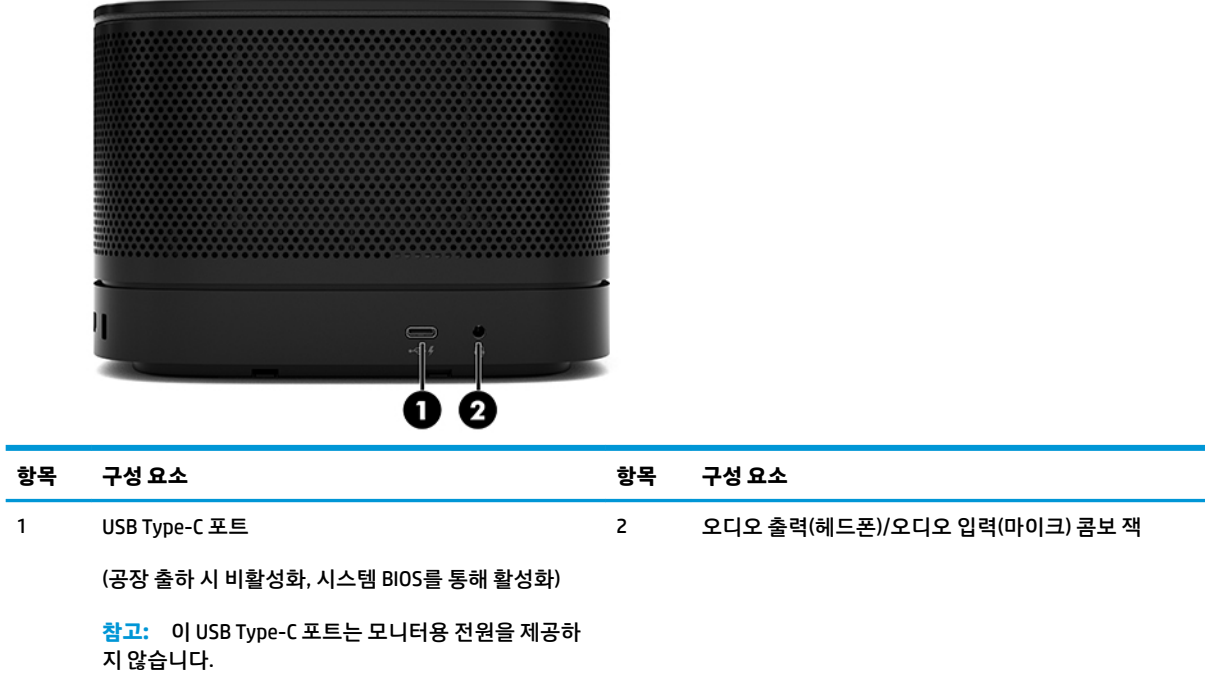

### <span id="page-11-0"></span>**규정 정보 및 일련 번호 위치**

모든 기본 모듈에는 바닥 덮개에 레이저로 식각되어 있는 고유 일련 번호와 제품 ID 번호가 있습니다. 이러한 레이블의 사본은 케이스 안쪽에 있습니다. 해당 번호들을 기록해 두었다가 고객 서비스 센터에 문의할 때 사 용하십시오.

**참고:** 선택 사양 모듈이 기본 모듈에 부착되어 있는 경우, 모듈을 제거해 일련 번호와 제품 ID 번호를 확인해 야 합니다.

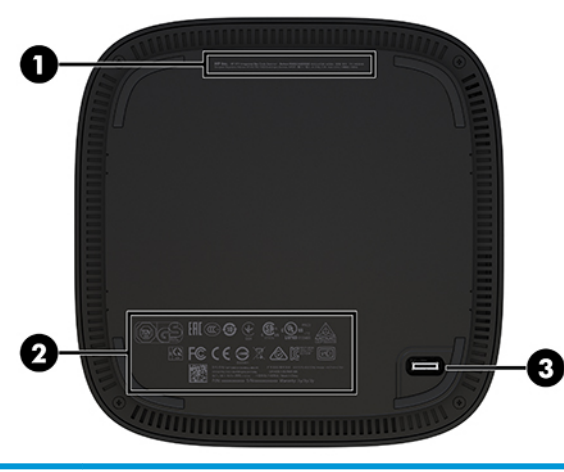

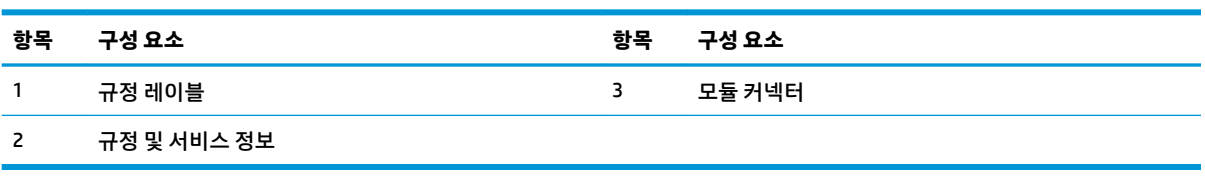

### **HP 비디오 인제스트 모듈**

비디오 인제스트 모듈은 Microsoft Skype 공간 시스템(SRS) 소프트웨어 설치 시 필요합니다. 이 모듈은 노트 북 컴퓨터와 같은 비디오 소스를 SRS에 연결할 수 있게 해줍니다.

비디오 인제스 모듈은 Intel Unite 솔루션에는 사용할 수 없습니다.

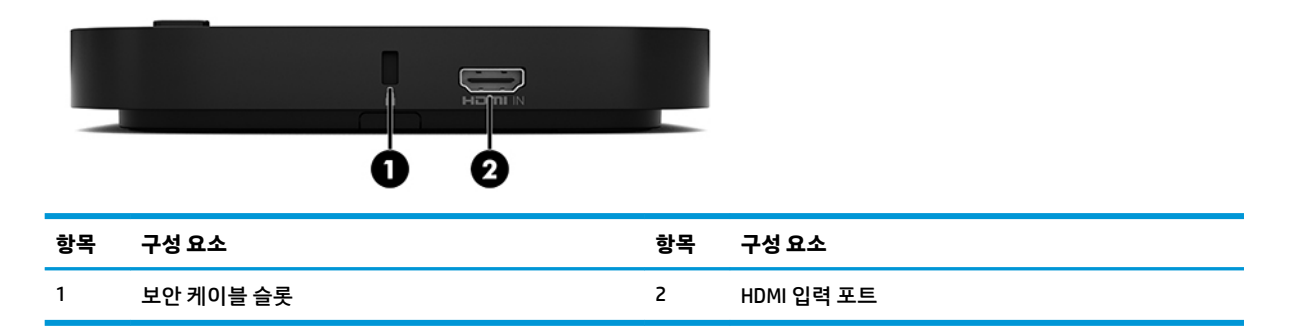

### <span id="page-12-0"></span>**HP 무선 디스플레이 모듈 및 수신기(선택 사양)**

무선 디스플레이 모듈 및 수신기 Microsoft Skype 공간 시스템(SRS) 또는 Intel Unite 솔루션에 포함될 수 있습 니다. 수신기는 모니터에 부착될 수 있으며 무선 디스플레이 모듈은 최대 8m까지 신호를 실내 수신기에 전송 할 수 있습니다.

HDMI 케이블 및 USB Micro-B 케이블은 무선 디스플레이 모듈 및 수신기와 함께 제공됩니다.

무선 디스플레이 모듈은 모든 국가에서 사용가능하지는 않습니다. 국가 지원에 대해서는 판매자에게 문의하 십시오.

- **참고:** 무선 디스플레이 모듈 및 수신기를 공장 출하 시 페어링 되어 있지만 필요한 경우 다시 동기화할 수 있습니다. 자세한 내용은 14[페이지의](#page-21-0) 회의 솔루션 설치 섹션을 참조하십시오.
- **힌트:** 최상의 성능을 위해 수신기와 무선 디스플레이 모듈 사이의 가시선이 방해받고 있지 않은 지 확인하 십시오.

#### **무선 디스플레이 모듈**

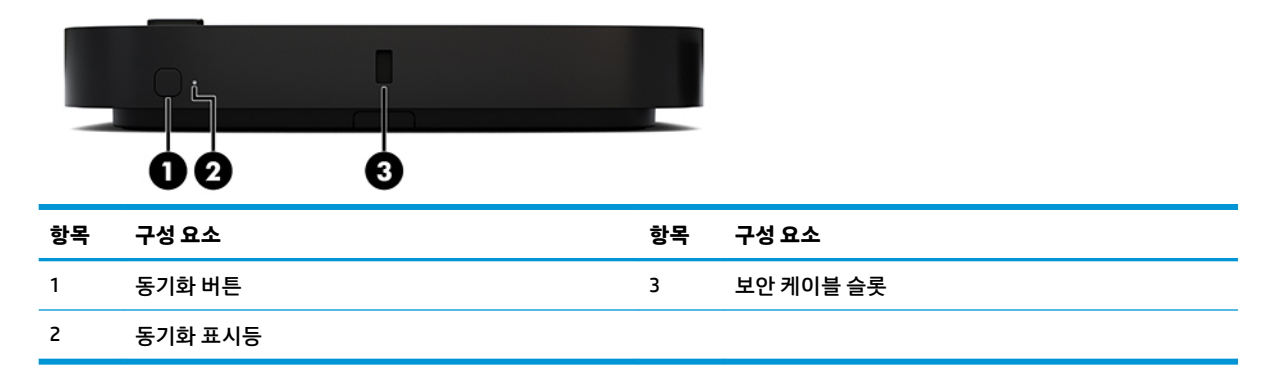

### <span id="page-13-0"></span>**무선 수신기**

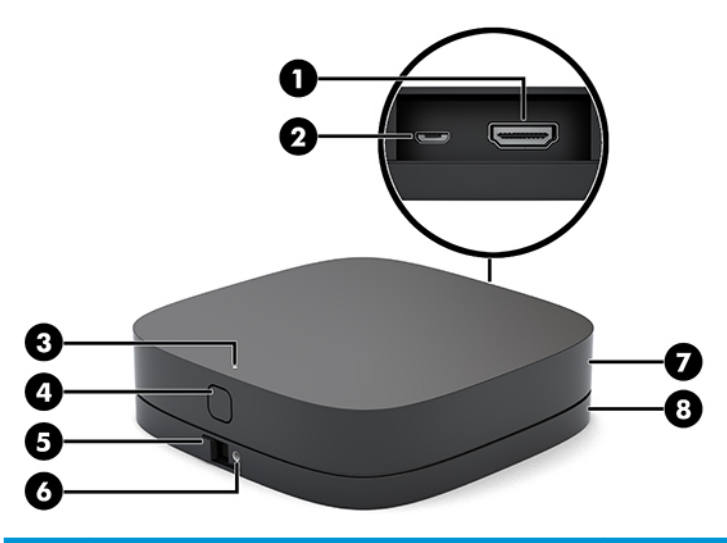

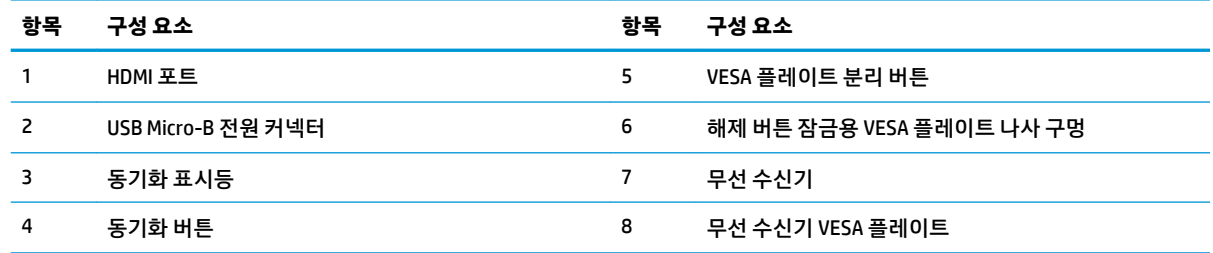

### **HP ODD(광 디스크 드라이브) 모듈(선택 사양)**

선택 사양인 ODD 모듈(별도 구매)은 광 드라이브 기능을 제공합니다. 전원 공급 및 전원으로 동작하는 모듈의 총 수에 따라 추가 광 드라이브 모듈을 연결할 수 있습니다.

HP 광 디스크 드라이브(ODD) 모듈은 Microsoft Skype 공간 시스템(SRS) 또는 Intel Unite 솔루션용으로 별도 구 매 가능합니다.

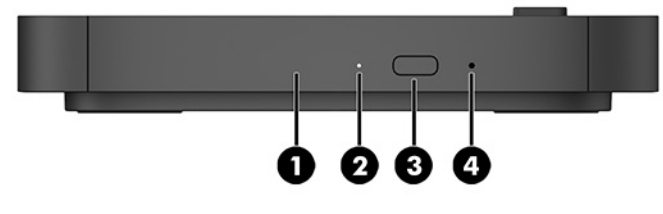

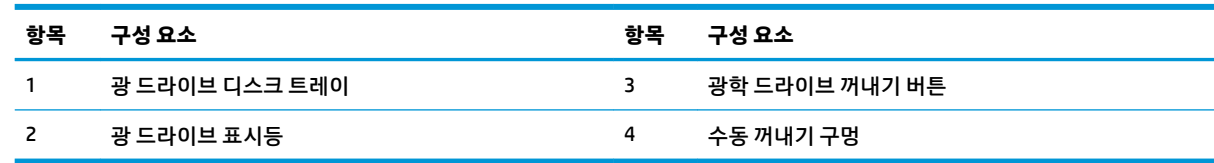

### <span id="page-14-0"></span>**HP VESA 플레이트(선택 사양)**

선택 사양 HP VESA 플레이트는 책상 위에 장착할 수 있게 해줍니다. 제품을 벽이나 책장 밑에 장착해서는 안 됩니다.

HP VESA 플레이트는 Microsoft Skype 공간 시스템(SRS) 또는 Intel Unite 솔루션과 함께 제공될 수 있습니다. HP VESA 플레이트도 별도로 구매할 수 있습니다.

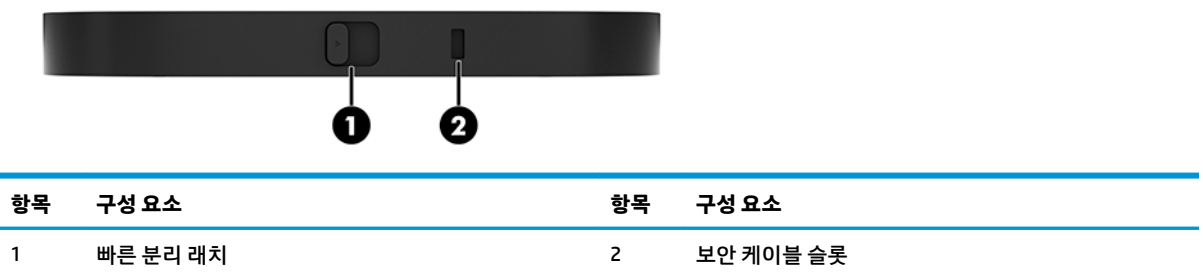

### **HP 공간 제어 센터(CoRC) 모듈**

HP 센터 공간 제어 센터(CoRC) 모듈로 회의 진행자가 회의 시작, 회의 구성원 추가, 내용 공유 및 회의 기능 종 료 등 회의를 쉽게 관리할 수 있습니다. Microsoft Skype 공간 시스템(SRS)과 함께 제공 됩니다.

**참고:** HP 공간 제어 센터(CoRC) 모듈은 Microsoft Skype 공간 시스템(SRS) 회의 솔루션 사용 시 필요합니다. Intel Unite 솔루션에는 사용할 수는 없습니다.

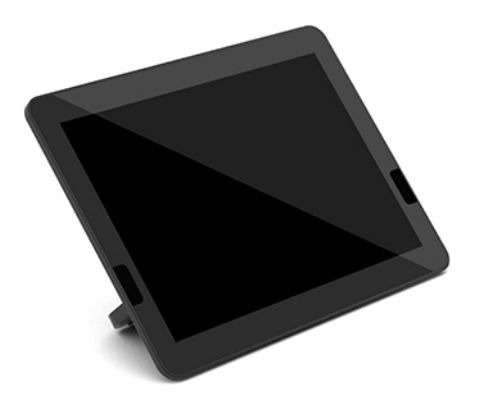

## <span id="page-15-0"></span>**2 설치**

### **모듈 연결 또는 분리**

모듈은 맨 위부터 맨 아래까지 다음과 같은 순서로 기본 모듈에 부착되어야 합니다.

- 비디오 인제스트 모듈(Microsoft SRS에만 필요)
- 무선 디스플레이 모듈(선택 사양)
- 0DD 모듈(선택 사양)
- VESA 플레이트(선택 사양)

#### **모듈 연결**

**중요:** 모듈을 연결하기 전에 기본 모듈을 끄고 모든 전원에서 분리합니다.

모듈은 "핫플러그" 또는 "핫스왑" 할 수 없습니다.

- **1.** 부착되어 있는 경우에는 보안 케이블을 분리하거나 풉니다.
- **2.** 모든 이동식 미디어(예: USB 플래시 드라이브)를 분리합니다.
- **3.** 운영 체제를 통해 기본 모듈을 적절히 종료한 후 모든 외부 장치의 전원을 끕니다.
- **4.** 기본 모듈에서 AC 전원 코드를 뽑은 다음, 외부 장치를 모두 분리합니다.
- **5.** VESA 플레이트가 연결되어 있는 경우, 빠른 분리 래치를 잠금 해제 위치로 밀어 VESA 플레이트를 분리 합니다.

<span id="page-16-0"></span>**6.** 기본 모듈의 아래쪽에 있는 모듈 연결 포트를 새로운 모듈에 있는 모듈 확장 커넥터와 맞춘 후 기본 모듈 을 아래로 단단히 누릅니다.

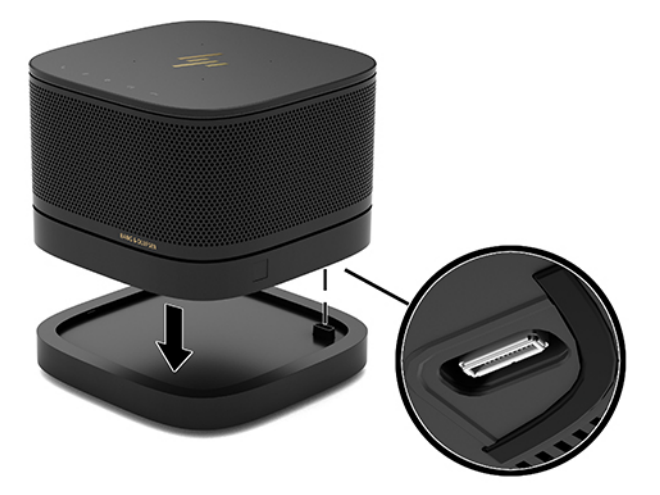

모듈이 함께 잠길 때 조용한 클릭 소리가 들립니다. 모듈이 제자리에 고정되어 그 위에 있는 모듈의 분리 래치를 숨깁니다.

모든 모듈이 연결될 때까지 반복합니다.

#### **선택 사양 VESA 플레이트 연결**

VESA 플레이트가 연결되어 있는 경우 제품을 탁상 위에 장착할 수 있습니다.

**1.** VESA 플레이트에 있는 빠른 분리 래치를 잠금 해제 위치로 밉니다. VESA 플레이트 위로 연결된 모듈을 배치합니다.

VESA 플레이트에는 모듈 확장 커넥터가 없습니다. 기본 모듈의 포트들과 VESA 플레이트의 빠른 분리 래 치 및 보안 케이블 슬롯이 모두 같은 측면에 있는지 확인합니다.

**2.** 모듈을 VESA 플레이트 위로 누릅니다.

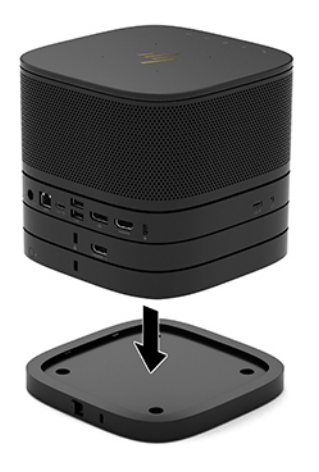

- **3.** VESA 플레이트의 뒷면에 있는 빠른 분리 래치를 잠금 위치로 밀어 모든 모듈을 함께 잠급니다.
	- **중요:** VESA 플레이트에는 4개의 탭이 있습니다. 구성을 VESA 플레이트에 올바르게 배치하고 빠른 분 리 래치를 잠금 위치로 밀면, 4개의 탭들이 VESA 플레이트를 어셈블리에 고정시킵니다. VESA 플레이트 가 올바른 방향을 보고 있지 않은 경우, 빠른 분리 래치를 잠금 위치로 옮길 수 없기 때문에 모듈들이 고 정되지 않습니다.

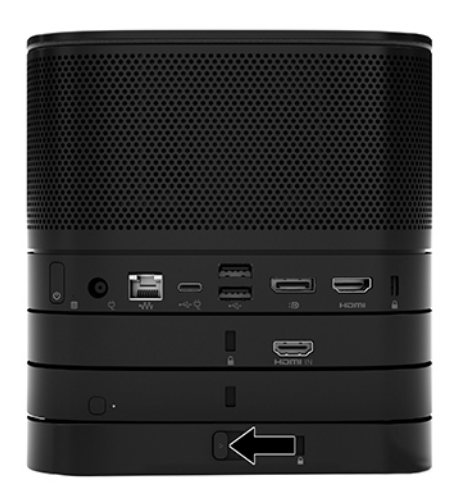

- **4.** 빠른 분리 래치가 잠금 해제되고 모듈이 분리되는 것을 방지하려면 VESA 플레이트 보안 케이블 슬롯에 보안 케이블을 설치합니다.
	- **참고:** 보안 케이블은 억제 수단의 역할을 하도록 설계되어 있지만, 장치의 잘못된 취급이나 도난 위험 까지 방지할 수는 없습니다.

### <span id="page-18-0"></span>**모듈 분리**

**중요:** 모듈을 분리하기 전에, 기본 모듈을 끄고 모든 AC 전원에서 분리합니다.

모듈은 "핫플러그" 또는 "핫스왑" 할 수 없습니다.

모듈은 맨 아래부터 시작하여 한 번에 하나씩 분리해야 합니다. 맨 아래 모듈을 분리하면 그 위에 있는 모듈의 분리 래치가 노출됩니다.

- **1.** 부착되어 있는 경우에는, 보안 케이블을 분리하거나 풉니다.
- **2.** 모든 이동식 미디어(예: USB 플래시 드라이브)를 분리합니다.
- **3.** 운영 체제를 통해 기본 모듈을 적절히 종료한 후 모든 외부 장치의 전원을 끕니다.
- **4.** 기본 모듈에서 AC 전원 코드를 뽑은 다음, 외부 장치를 모두 분리합니다.
- **5.** VESA 플레이트가 연결되어 있는 경우, VESA 플레이트의 뒷면에 있는 빠른 분리 래치를 잠금 해제 위치 로 밀어 모듈 스택을 VESA 플레이트에서 들어 올립니다.
- **6.** 맨 아래쪽부터 시작하여, 각 모듈의 아래에(1) 있는 분리 래치를 눌러 위에 있는 모듈(2)을 분리할 때까 지 추가적인 모듈들을 분리합니다.

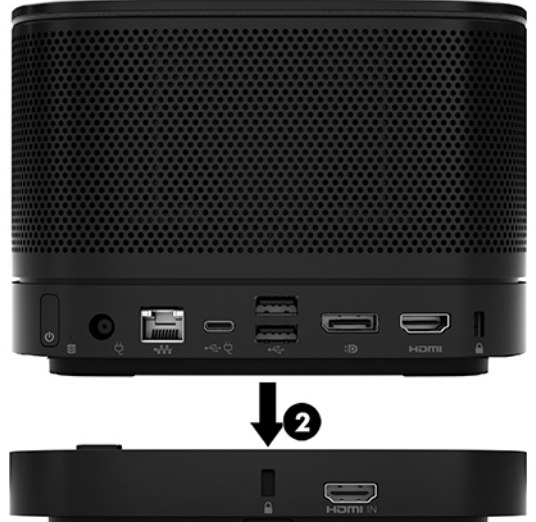

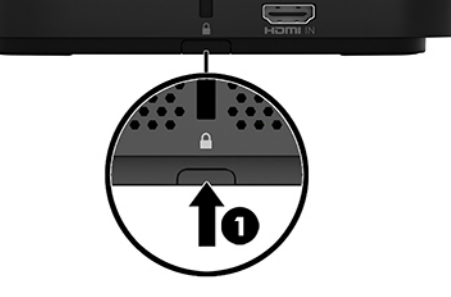

### <span id="page-19-0"></span>**제품을 장착 장치에 부착**

하나의 선택 사양으로 이용할 수 있는 VESA 플레이트가 연결되어 있는 경우 제품을 탁상에 부착할 수 있습니 다.

제품 장착:

- **1.** VESA 플레이트를 제외한 모든 모듈을 연결합니다.
- **2.** VESA 플레이트와 함께 제공된 4개의 나사를 사용하여 VESA 플레이트를 테이블 또는 다른 표면에 부착 합니다.

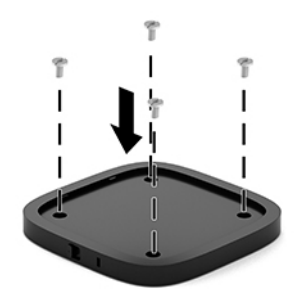

- **3.** 모듈을 VESA 플레이트에 주의해서 연결합니다.
- **4.** VESA 플레이트 뒷면에 있는 빠른 분리 래치를 잠금 위치로 밀어 VESA 플레이트를 그 위에 있는 모듈에 고정합니다.
- **참고:** HP는 보안 케이블을 VESA 플레이트의 뒷면에 부착하여 어셈블리를 고정할 것을 적극 권장합니 다. 이렇게 하면 빠른 분리 래치가 잠금 해제 위치로 이동하는 것을 막아 모듈의 우발적인 분리를 방지합 니다.

보안 케이블은 억제 수단의 역할을 하도록 설계되어 있지만, 장치의 잘못된 취급이나 도난 위험까지 방 지할 수는 없습니다.

## <span id="page-20-0"></span>**보안 케이블 설치(선택 사양)**

아래에 표시된 10mm 울트라 슬림 케이블 잠금장치 선택 사양은 함께 쌓인 모듈을 보호하기 위해 사용할 수 있습니다. 기본 모듈, 비디오 인제스트 모듈, 무선 디스플레이 모듈 또는 VESA 플레이트에 보안 케이블 잠금 장치를 연결할 수 있습니다. 맨 아래쪽 모듈에 설치되는 경우, 해당 케이블은 모든 모듈들을 함께 잠급니다. VESA 플레이트가 설치되어 있는 경우 빠른 분리 래치를 잠금 위치로 민 다음 보안 케이블(1)을 설치하여 모든 모듈을 함께 고정합니다. 키(2)를 사용해 보안 케이블을 잠그거나 잠금 해제합니다.

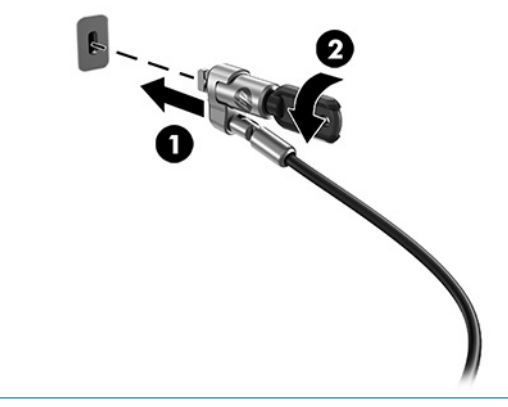

**참고:** 보안 케이블은 억제 수단의 역할을 하도록 설계되어 있지만, 장치의 잘못된 취급이나 도난 위험까지 방지할 수는 없습니다.

### **AC 전원 연결하기**

회의 솔루션 요소에 전원을 공급할 수 있도록 HP 케이블 및 포트 덮개를 사용합니다.

- **1.** 다음과 같이 케이블 및 포트 덮개를 기본 모듈에 연결하십시오.
	- **a.** 포트 덮개를 아래로(1) 잡아 당겨 케이블 커넥터를 노출시킵니다.
	- **b.** 첫 번째와 마지막 커넥터를 각각의 측면 바깥쪽으로(2) 잡아 당깁니다.

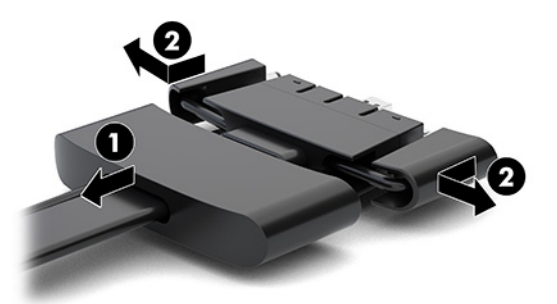

- **c.** HDMI 커넥터로 시작하고 NIC 커넥터로 마무리하여 모든 중앙 커넥터(1)를 기본 모듈의 뒷면 포트 에 꽂습니다.
- **d.** 첫 번째(2) 및 마지막 커넥터(3)를 연결합니다.

<span id="page-21-0"></span>**e.** 포트 덮개(4)를 케이블 커넥터 위로 다시 밀어 커넥터를 보호하고 고정합니다.

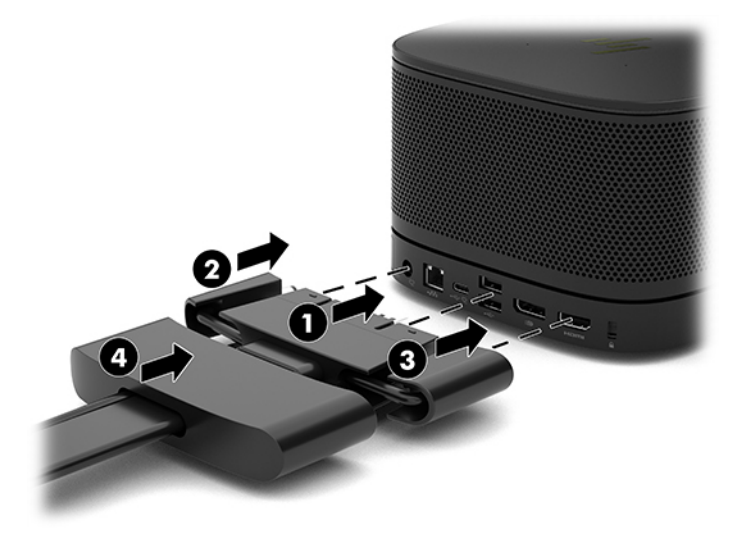

- **2.** CoRC 또는 모니터 등의 남아 있는 장비를 케이블 및 포트 덮개에 연결합니다.
- **3.** AC 전원 코드를 AC 전원 어댑터에 연결하고(1) 다른 쪽 끝을 AC 콘센트에 연결합니다(2).
- **4.** AC 어댑터를 케이블 및 포트 덮개의 전원 커넥터에 연결합니다(3).

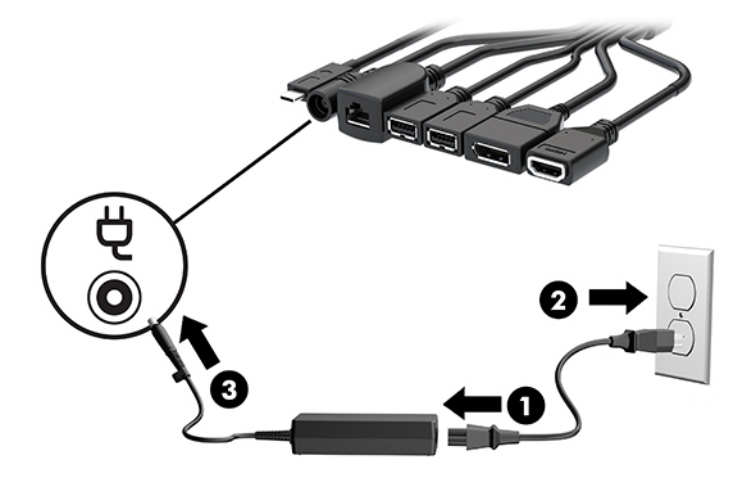

## **회의 솔루션 설치**

제품에는 다음 두 가지 회의 솔루션이 있습니다.

- **Microsoft Skype Room System(SRS)**
- **참고:** 자세한 내용은 <https://docs.microsoft.com/en-us/skypeforbusiness/room-systems> 섹션을 참조 하십시오.
- **Intel Unite 솔루션**

**참고:** 자세한 내용은 www.intel.com/Unite 섹션을 참조하십시오.

#### <span id="page-22-0"></span>**Microsoft Skype Room System(SRS) 회의 솔루션**

아래 이미지는 SRS 배선 다이어그램입니다.

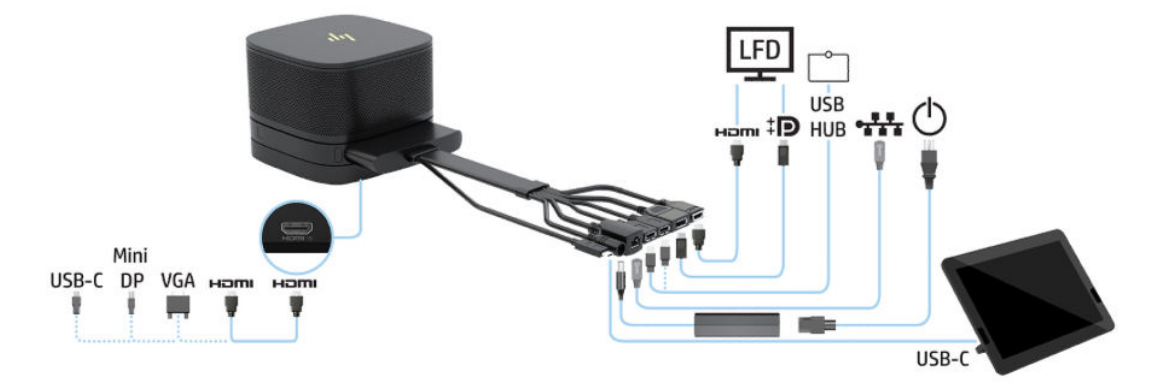

- **힌트:** 라우팅 케이블이 탁상 또는 기타 표면 아래에 있는 경우 케이블 가이드를 사용해 케이블 긴장을 최소 화합니다.
	- **1.** 비디오 인제스트 모듈을 연결합니다(필수).
	- **2.** 원하는 경우 추가 모듈을 연결합니다.
	- **3.** 어셈블리를 중앙 위치에 놓습니다.

어셈블리 위 또는 옆에 스피커와 마이크를 차단할 수 있는 것이 없도록 하십시오.

- **4.** 케이블 및 포트 덮개 연결하기:
	- **a.** 포트 덮개를 아래로(1) 잡아 당겨 케이블 커넥터를 노출시킵니다.
	- **b.** 첫 번째와 마지막 커넥터를 각각의 측면 바깥쪽으로(2) 잡아 당깁니다.

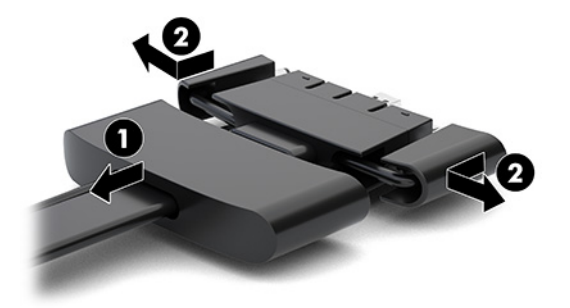

- **c.** HDMI 커넥터로 시작하고 NIC 커넥터로 마무리하여 모든 중앙 커넥터(1)를 기본 모듈의 뒷면 포트 에 꽂습니다.
- **d.** 첫 번째(2) 및 마지막 커넥터(3)를 연결합니다.

**e.** 포트 덮개를 케이블 커넥터(4) 위로 다시 밀어 커넥터를 보호하고 고정합니다.

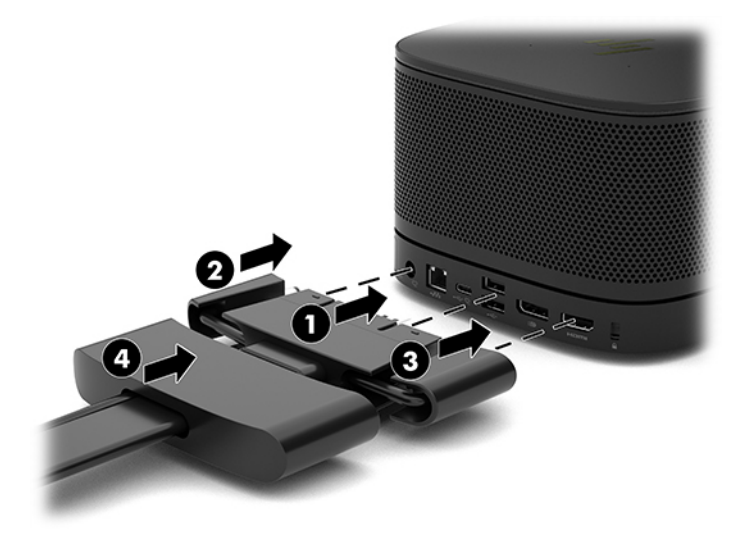

- **5.** CoRC에 연결합니다.
	- **a.** 케이블 및 포트 덮개의 USB-C 케이블을 CoRC 뒷면의 출구 포트로 연결합니다(1). 케이블이 CoRC의 왼쪽 또는 오른쪽으로 나오도록 채널(2) 안으로 눌러 넣습니다.

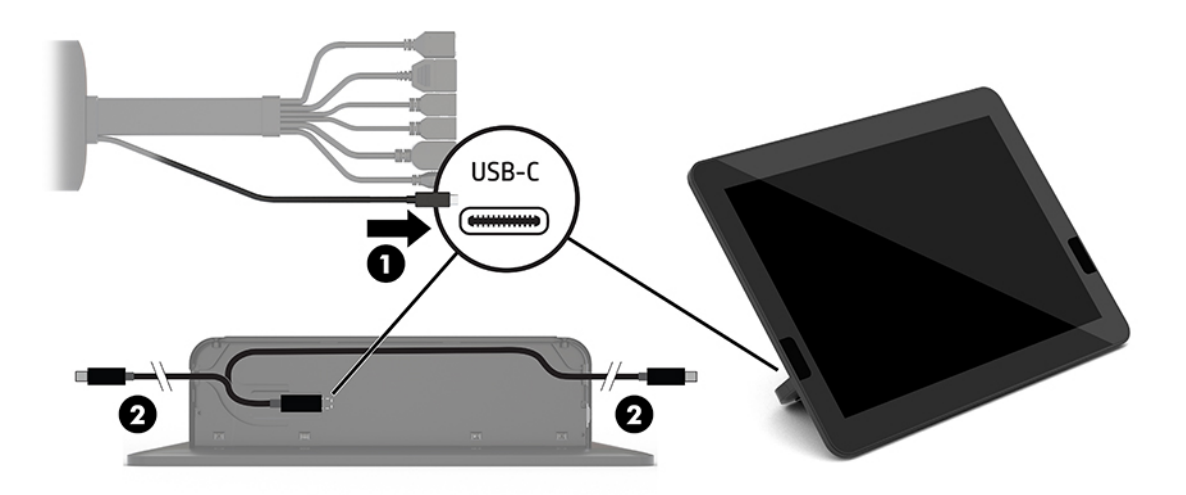

- **b.** CoRC 후면 덮개를 운송 상자에서 제거합니다(1).
- **c.** CoRC 후면 덮개에서 고무 플러그를 제거하고 케이블 출구점(2)에 고무 플러그를 삽입해 케이블을 고정합니다.

**d.** CoRC 뒷면에 후면 덮개를 부착합니다(3).

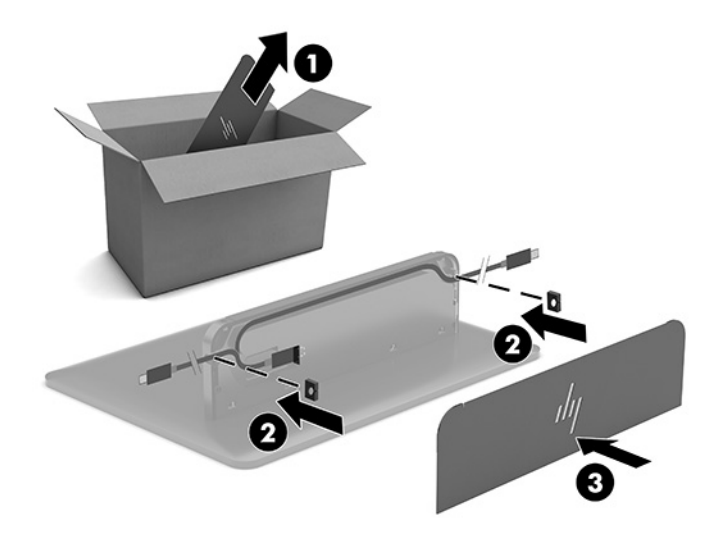

**6.** 비디오 인제스트 모듈에 HDMI 비디오 입력 케이블을 연결하려면 보안 케이블 스트랩(1)을 HDMI 포트 위 슬롯에 삽입하고 스트립 클램프(2)를 HDMI 케이블 끝에 부착한 다음, HDMI 케이블 끝을 모듈 위 HDMI 포 트에 삽입해(3) 케이블 끝의 보안 클립이 보안 스트랩을 단단히 고정하도록 합니다.

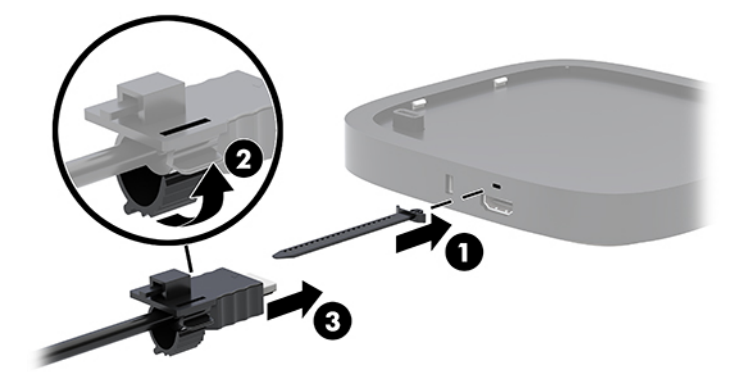

- **7.** 무선 디스플레이 모듈이 설치되어 있는 경우 무선 수신기를 설치하려면 다음 단계를 수행하십시오.
- **참고:** 수신기는 무선 디스플레이 모듈의 전면을 마주해야 합니다. 최상의 성능을 위해 수신기와 무선 디스플레이 모듈 사이의 가시선이 방해받고 있지 않은 지 확인하십시오.
	- **a.** 모니터 전원 코드를 AC 콘센트에 연결합니다(1).
	- **b.** 제품에 포함된 부착 스트랩을 사용하여 수신기를 제자리에 고정합니다(2). 동기화 버튼 및 표시등 이 있는 수신기 부분이 모니터 뒤에 감춰지지 않도록 하여 무선 디스플레이 모듈과 수신기 사이의 가시선이 분명한지 확인합니다.
- **c.** 무선 디스플레이 모듈 및 수신기에 포함된 HDMI 케이블과 USB Micro-B 케이블을 사용해 수신기를 모니터(3)의 HDMI 포트와 전원이 공급된 USB 포트에 연결합니다.
	- **참고:** 무선 기능을 위해서는 수신기를 연결하는 모니터 USB 포트가 항상 전원을 제공해야 합니 다. 모니터 설정이 모니터가 절전 상태에 있을 때 USB 포트에서 전원을 공급하도록 허용해야 합니 다.

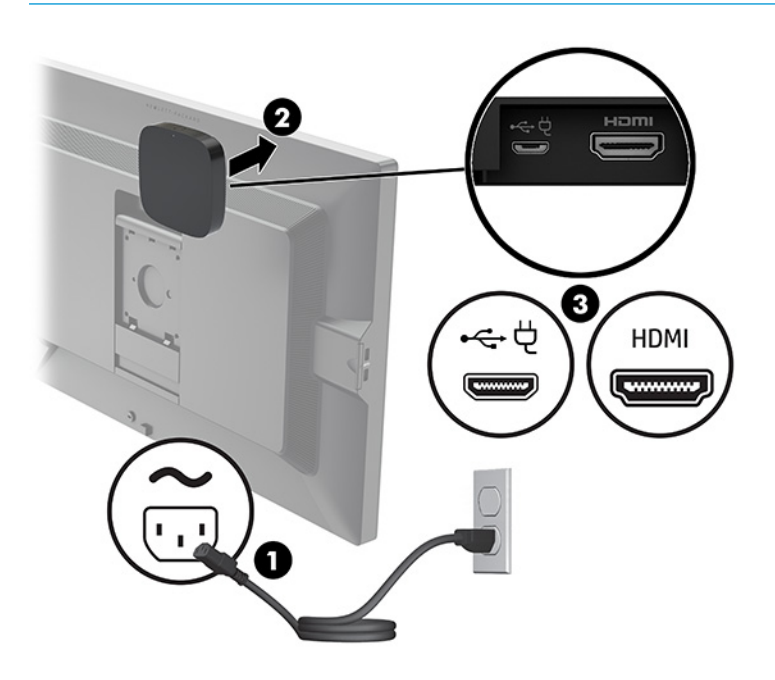

또는 제품에 포함된 두 개의 나사를 사용하여 수신기 VESA 플레이트를 벽이나 테이블에 장착한 다음(1), 수신기를 플레이트에 대고 딸깍 소리가 날 때까지 세게 누릅니다(2).

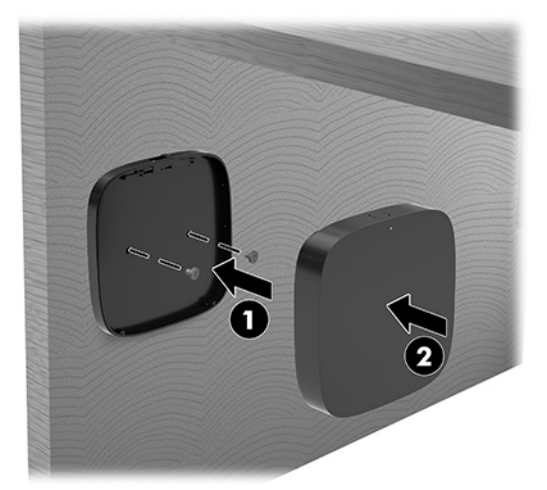

VESA 플레이트에서 수신기를 분리하려면 VESA 플레이트의 분리 버튼을 밀어 넣습니다. 수신기가 튀어 나와 VESA 플레이트에서 당겨 분리할 수 있습니다.

수신기의 전면이 무선 디스플레이 모듈의 전면을 마주보고 있고 수신기와 무선 디스플레이 모듈 사이 의 가시선이 막혀 있지 않은지 확인합니다. 안테나가 서로 마주보고 있지 않거나 가시선을 차단하는 무 언가가 있는 경우에는 무선 기능이 작동하지 않습니다. 수신기는 무선 디스플레이 모듈로부터 8미터 이 내의 거리와 90도 이내의 각도에 있어야 합니다.

**참고:** 무선 디스플레이 모듈을 마주보고 있어야 할 필요가 있는 안테나가 달린 수신기의 전면은 수신 기에 있는 동기화 표시등에 의해 파악될 수 있습니다. 수신기의 동기화 표시등의 위치를 알아보려면 6[페이지의](#page-13-0) 무선 수신기 섹션을 참조하십시오.

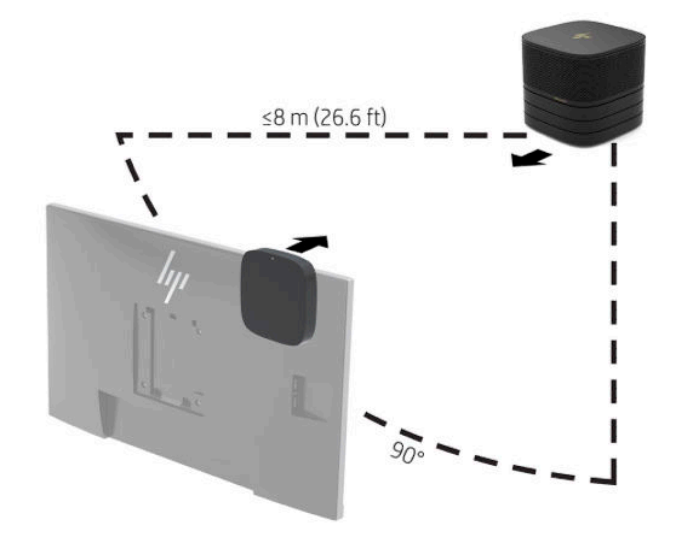

- **참고:** 무선 디스플레이 모듈 및 수신기는 공장 출하 시 페어링되어 있습니다. 시스템이 켜진 경우 모듈 및 수신기에 표시등이 켜져 있습니다. 켜져 있지 않은 경우 모듈 및 수신기 둘 다에서 동기화 버튼을 누 릅니다. 모듈과 수신기가 서로를 검색하는 동안에는 표시등이 천천히 깜박이고 모듈과 수신기가 서로 를 인식하면 빠르게 깜박이며, 모듈과 수신기 연결이 설정되면 계속 점등됩니다. 모듈와 수신기가 연결 되지 않는 경우 모듈과 수신기 사이의 가시선이 방해받고 있지 않은지 점검합니다. 시스템의 전원이 꺼 져 있거나 절전 모드에 있는 경우에는 표시등이 꺼져 있습니다.
- **8.** 무선 디스플레이 모듈 없이 모니터를 연결하려면 다음 단계를 수행하십시오.
	- **a.** 모니터 전원 코드를 AC 콘센트에 연결합니다(1).
- **b.** 모니터를 케이블 및 포트 덮개의 HDMI 또는 DisplayPort 커넥터(2)에 연결합니다.
	- **참고:** 듀얼 HDMI 포트가 필요할 경우 활성화된 DisplayPort-HDMI 어댑터를 사용하여 두 번째 HDMI 포트를 추가합니다.

![](_page_27_Picture_2.jpeg)

- **9.** 선택 사양인 USB 카메라를 케이블 및 포트 덮개의 USB Type-A 포트에 연결합니다.
- **10.** LAN(근거리 통신망) 케이블을 케이블 및 포트 덮개의 RJ-45(네트워크) 잭에 연결합니다.

![](_page_27_Picture_5.jpeg)

**11.** AC 전원 코드를 AC 전원 어댑터에 연결하고(1) 다른 쪽 끝을 AC 콘센트에 연결합니다(2).

<span id="page-28-0"></span>**12.** AC 어댑터를 케이블 및 포트 덮개의 전원 커넥터에 연결합니다(3).

![](_page_28_Picture_1.jpeg)

**13.** 전원 버튼을 누릅니다.

![](_page_28_Picture_3.jpeg)

**14.** Microsoft Skype 공간 시스템(SRS) 지침에 따라 회의 소프트웨어를 설치합니다.

#### **Intel Unite 솔루션**

아래 이미지는 Intel Unite 솔루션 배선 다이어그램입니다.

![](_page_28_Figure_7.jpeg)

- **힌트:** 라우팅 케이블이 탁상 또는 기타 표면 아래에 있는 경우 케이블 가이드를 사용해 케이블 긴장을 최소 화합니다.
	- **1.** 원하는 모듈에 연결 합니다.
	- **2.** 제품을 중앙 위치에 놓습니다.

제품 위 또는 옆에 스피커와 마이크를 차단할 수 있는 것이 없도록 하십시오.

- **3.** 케이블 및 포트 덮개 연결하기:
	- **a.** 포트 덮개를 아래로(1) 잡아 당겨 케이블 커넥터를 노출시킵니다.
	- **b.** 첫 번째와 마지막 커넥터를 각각의 측면 바깥쪽으로(2) 잡아 당깁니다.

![](_page_29_Picture_7.jpeg)

- **c.** HDMI 커넥터로 시작하고 NIC 커넥터로 마무리하여 모든 중앙 커넥터(1)를 기본 모듈의 뒷면 포트 에 꽂습니다.
- **d.** 첫 번째(2) 및 마지막 커넥터(3)를 연결합니다.
- **e.** 포트 덮개(4)를 케이블 커넥터 위로 다시 밀어 커넥터를 보호하고 고정합니다.

![](_page_29_Picture_11.jpeg)

**4.** 무선 디스플레이 모듈이 설치되어 있는 경우 무선 수신기를 설치하려면 다음 단계를 수행하십시오.

**참고:** 수신기는 무선 디스플레이 모듈의 전면을 마주해야 합니다. 최상의 성능을 위해 수신기와 무선 디스플레이 모듈 사이의 가시선이 방해받고 있지 않은 지 확인하십시오.

- **a.** 모니터 전원 코드를 AC 콘센트에 연결합니다(1).
- **b.** 제품에 포함된 부착 스트랩을 사용하여 수신기를 제자리에 고정합니다(2). 동기화 버튼 및 표시등 이 있는 수신기 부분이 모니터 뒤에 감춰지지 않도록 하여 무선 디스플레이 모듈과 수신기 사이의 가시선이 분명한지 확인합니다.
- **c.** 무선 디스플레이 모듈 및 수신기에 포함된 HDMI 케이블과 USB Micro-B 케이블을 사용해 수신기를 모니터(3)의 HDMI 포트와 전원이 공급된 USB 포트에 연결합니다.
- **참고:** 무선 기능을 위해서는 수신기를 연결하는 모니터 USB 포트가 항상 전원을 제공해야 합니 다. 모니터 설정이 모니터가 절전 상태에 있을 때 USB 포트에서 전원을 공급하도록 허용해야 합니 다.

![](_page_30_Figure_4.jpeg)

또는 제품에 포함된 두 개의 나사를 사용하여 수신기 VESA 플레이트를 벽이나 테이블에 장착한 다음(1), 수신기를 플레이트에 대고 딸깍 소리가 날 때까지 세게 누릅니다(2).

![](_page_30_Picture_6.jpeg)

VESA 플레이트에서 수신기를 분리하려면 VESA 플레이트의 분리 버튼을 밀어 넣습니다. 수신기가 튀어 나와 VESA 플레이트에서 당겨 분리할 수 있습니다.

수신기의 전면이 무선 디스플레이 모듈의 전면을 마주보고 있고 수신기와 무선 디스플레이 모듈 사이 의 가시선이 막혀 있지 않은지 확인합니다. 안테나가 서로 마주보고 있지 않거나 가시선을 차단하는 무 언가가 있는 경우에는 무선 기능이 작동하지 않습니다. 수신기는 무선 디스플레이 모듈로부터 8미터 이 내의 거리와 90도 이내의 각도에 있어야 합니다.

**참고:** 무선 디스플레이 모듈을 마주보고 있어야 할 필요가 있는 안테나가 달린 수신기의 전면은 수신 기에 있는 동기화 표시등에 의해 파악될 수 있습니다. 수신기의 동기화 표시등의 위치를 알아보려면 6[페이지의](#page-13-0) 무선 수신기 섹션을 참조하십시오.

![](_page_31_Figure_2.jpeg)

- **참고:** 무선 디스플레이 모듈 및 수신기는 공장 출하 시 페어링되어 있습니다. 시스템이 켜진 경우 모듈 및 수신기에 표시등이 켜져 있습니다. 켜져 있지 않은 경우 모듈 및 수신기 둘 다에서 동기화 버튼을 누 릅니다. 모듈과 수신기가 서로를 검색하는 동안에는 표시등이 천천히 깜박이고 모듈과 수신기가 서로 를 인식하면 빠르게 깜박이며, 모듈과 수신기 연결이 설정되면 계속 점등됩니다. 모듈와 수신기가 연결 되지 않는 경우 모듈과 수신기 사이의 가시선이 방해받고 있지 않은지 점검합니다. 시스템의 전원이 꺼 져 있거나 절전 모드에 있는 경우에는 표시등이 꺼져 있습니다.
- **5.** 무선 디스플레이 모듈 없이 모니터를 연결하려면 다음 단계를 수행하십시오.
	- **a.** 모니터 전원 코드를 AC 콘센트에 연결합니다(1). 모티러를 케이블과 포트 덮개의 전원 공급된 USB Type-C 포트(2)에 연결할 수도 있습니다.

**8.** AC 전원 코드를 AC 전원 어댑터에 연결하고(1) 다른 쪽 끝을 AC 콘센트에 연결합니다(2).

![](_page_32_Picture_2.jpeg)

**7.** LAN(근거리 통신망)을 케이블 및 포트 덮개의 RJ-45(네트워크) 잭에 연결합니다.

**6.** 선택 사양인 USB 카메라를 케이블 및 포트 덮개의 USB Type-A 포트에 연결합니다.

![](_page_32_Picture_4.jpeg)

**참고:** 듀얼 HDMI 포트가 필요할 경우 활성화된 DisplayPort-HDMI 어댑터를 사용하여 두 번째 HDMI 포트를 추가합니다.

덮개의 USB Type-C 포트(2)를 사용해 모니터를 연결할 수도 있습니다.

**b.** 모니터를 케이블 및 포트 덮개의 HDMI 또는 DisplayPort 커넥터(3)에 연결합니다. 케이블 및 포트

**.** AC 어댑터를 케이블 및 포트 덮개의 전원 커넥터에 연결합니다(3).

![](_page_33_Picture_1.jpeg)

**.** 전원 버튼을 누릅니다.

![](_page_33_Picture_3.jpeg)

**.** Intel Unite 솔루션 지침에 따라 회의 소프트웨어를 설치합니다.

## <span id="page-34-0"></span>**3 하드웨어 업그레이드**

### **서비스 기능**

이 컴퓨터에는 업그레이드와 서비스를 보다 쉽게 수행할 수 있는 기능이 있습니다.

### **경고 및 주의**

업그레이드를 수행하기 전에 본 설명서에 있는 해당 지침, 주의 사항 및 경고를 주의 깊게 읽으십시오.

**경고!** 감전이나 뜨거운 표면, 화재로 인한 인명 상해의 위험을 줄이려면 다음에 주의하십시오.

인클로저를 분리하기 전에 AC 전원 코드를 AC 콘센트에서 분리합니다. 동력을 받아 움직이는 부품들이 안에 들어 있습니다.

내부 시스템 구성 요소들은 만지기 전에 열을 식힙니다.

장비에 전원을 다시 연결하기 전에 인클로저를 다시 조립하고 고정하십시오.

네트워크 인터페이스 컨트롤러(NIC) 소켓에 통신 또는 전화 커넥터를 연결하지 마십시오.

AC 전원 코드 접지 플러그를 비활성화시키지 마십시오. 접지 플러그는 중요한 안전 장치입니다.

AC 전원 코드를 항상 쉽게 접근할 수 있는 접지된 AC 콘센트에 꽂습니다.

심각한 부상의 위험을 줄이려면 *안전 및 편의에 관한 설명서*를 읽어 보십시오. 이 설명서는 올바른 워크스테 이션 설정, 컴퓨터 사용자의 올바른 자세, 건강 및 작업 습관에 대해 설명합니다. 이 *안전 및 편의에 관한 설명* 서에는 중요한 전기 및 기계적 안전 정보도 포함되어 있습니다. 안전 및 편의에 관한 설명서는 <http://www.hp.com/ergo>에서 확인할 수 있습니다.

**중요:** 정전기가 컴퓨터나 장비(선택 사양)의 전자 부품을 손상시킬 수 있습니다. 이 과정을 시작하기 전에 접지 금속 개체를 잠깐 만져 몸에서 정전기를 제거하십시오. 자세한 내용은 35[페이지의](#page-42-0) 정전기 방전 섹션 을 참조하십시오.

워크스테이션을 AC 전원 공급원에 연결하는 경우에는 시스템 보드에 항상 전압이 흐릅니다. 내부 부품의 손 상을 방지하려면 컴퓨터를 열기 전에 먼저 AC 전원 코드를 분리해야 합니다.

### <span id="page-35-0"></span>**액세스 패널 분리 및 교체**

#### **액세스 패널 분리**

솔리드 스테이트 드라이브(SSD)와 시스템 메모리 모듈에 접근하려면 액세스 패널을 분리해야 합니다.

**1.** 모든 추가 모듈들에서 기본 모듈을 분리합니다.

자세한 지침은 11[페이지의](#page-18-0) 모듈 분리를 참조하십시오.

- **2.** 제품을 긁힘이나 기타 파손으로부터 보호하려면, 부드러운 천으로 덮인 평평한 표면에 제품을 거꾸로 놓습니다.
- **3.** 액세스 패널을 고정하는 4개의 캡티브 나사를 풀고, 기본 모듈에서 패널을 들어 올립니다.

![](_page_35_Picture_7.jpeg)

#### <span id="page-36-0"></span>**액세스 패널 교체**

- **1.** 부드러운 천으로 덮인 평평한 표면 위에 제품을 거꾸로 놓습니다.
- **2.** 모듈 연결 포트가 액세스 패널에 있는 개구부를 통해 확실히 보일 수 있도록 액세스 패널을 기본 모듈과 맞춥니다.
- **3.** 4개의 캡티브 나사를 조여 액세스 패널을 기본 모듈에 고정합니다.

![](_page_36_Picture_4.jpeg)

**4.** 모든 추가 모듈을 다시 연결합니다.

자세한 지침은 8[페이지의](#page-15-0) 모듈 연결 또는 분리를 참조하십시오.

### **내부 구성 요소 장착**

![](_page_36_Picture_8.jpeg)

![](_page_36_Picture_89.jpeg)

## <span id="page-37-0"></span>**시스템 메모리 업그레이드**

시스템 보드의 메모리 모듈 슬롯은 산업 표준 메모리 모듈을 최대 2개까지 설치할 수 있습니다. 적어도 하나 의 small outline, dual inline 메모리 모듈(SODIMM)이 사전 설치되어 있습니다. 최대 메모리 지원을 위해 최대 32 GB(16 GB x 2)의 메모리를 시스템 보드에 설치할 수 있습니다.

**참고:** 더 나은 성능을 위해서는 Microsoft SRS에는 듀얼 채널 메모리를 사용하는 것이 좋습니다.

#### **메모리 모듈 사양**

시스템이 제대로 작동하려면 SODIMMs이 다음 사양을 충족해야 합니다.

- 업계 표준 288핀
- 버퍼링되지 않은 비ECC PC4-17000 DDR4-2133 MHz-compliant
- 1.2V DDR4-SDRAM SODIMMs
- CAS 지연 시간 15 DDR4 2400 MHz(15-15-15 타이밍) 지원
- 의무적인 JEDEC(국제 전자 장치 기술 협회) 사양 포함

제품은 다음을 지원합니다.

- 512Mbit, 1Gbit 및 2Gbit 비 ECC 메모리 기술
- 단면 및 양면 SODIMMs
- x8 및 x16 장치로 구성된 SODIMM

**참고:** 호환성 문제를 방지하려면 이 제품에 HP 메모리 모듈만 사용하는 것이 좋습니다. 지원되지 않는 DIMM 메모리를 설치한 경우 시스템이 제대로 작동하지 않습니다. x4 SDRAM으로 구성된 DIMM은 지원되지 않습니다.

#### <span id="page-38-0"></span>**메모리 모듈 슬롯에 설치**

![](_page_38_Picture_1.jpeg)

채널 당 하나의 슬롯씩, 두 개의 메모리 모듈이 있습니다. 슬롯에는 DIMM1 및 DIMM3으로 레이블이 붙어 있습 니다. DIMM1 소켓은 메모리 채널 B에서 작동하고 DIMM3 소켓은 메모리 채널 A에서 작동합니다.

![](_page_38_Picture_149.jpeg)

메모리 모듈 설치 방식에 따라 시스템이 자동으로 단일 채널 모드, 이중 채널 모드 또는 플렉스 모드로 작동합 니다.

- 단 하나의 메모리 모듈 슬롯만 채워져 있는 경우에는 시스템이 단일 채널 모드로 작동합니다.
- 채널 A와 채널 B에 있는 메모리 모듈들의 용량이 같은 경우에는 시스템이 고성능 이중 채널 모드로 작동 합니다.
- 채널 A와 채널 B의 메모리 모듈의 용량이 동일하지 않은 경우에는 시스템이 플렉스 모드로 작동합니다. 플렉스 모드에서는, 최소량의 메모리가 채워진 채널이 이중 채널 작동에 할당되는 메모리의 총량을 결 정하며, 나머지는 단일 채널 작동에 할당됩니다. 플렉스 모드에서는 더 큰 용량을 가진 메모리 모듈을 DIMM3 슬롯 (채널 A)에 설치합니다.
- 어느 모드에서나 최대 작동 속도는 시스템에서 가장 느린 메모리 모듈에 의해 결정됩니다.

#### <span id="page-39-0"></span>**메모리 모듈 설치**

**중요:** 메모리 모듈을 추가하거나 제거하려면 먼저 AC 전원 코드를 뽑고 30초 정도 기다려 전원을 방전시켜 야 합니다. 전원이 켜져 있는지와 관계 없이 시스템이 활성 AC 콘센트에 연결되어 있는 한 항상 전압이 메모리 모듈에 흐릅니다. 전압이 흐르는 상태에서 메모리 모듈을 추가하거나 제거하는 경우 메모리 모듈 또는 시스 템 보드에 복구할 수 없는 손상이 발생할 수 있습니다.

메모리 모듈 슬롯은 금으로 도금되어 있습니다. 메모리를 업그레이드할 경우 금으로 도금된 메모리 모듈을 사용하여 서로 호환되지 않는 금속의 접촉으로 인한 부식 및 산화를 방지하는 것이 좋습니다.

정전기가 시스템이나 카드(선택 사양)의 전자 부품을 손상시킬 수 있습니다. 아래 절차를 시작하기 전에 접지 된 금속 물체를 손으로 잠깐 만져서 정전기를 미리 방전하십시오. 자세한 내용은 35[페이지의](#page-42-0) 정전기 방전 를 참조하십시오.

메모리 모듈을 다루는 경우 접촉 부분을 만지지 마십시오. 접촉부를 건드리면 모듈이 손상될 수 있습니다.

**1.** 측면 패널을 분리합니다.

자세한 지침은 28[페이지의](#page-35-0) 액세스 패널 분리를 참조하십시오.

**2.** 메모리 모듈을 분리하려면 메모리 모듈(1) 양쪽 측면에 있는 두 개의 래치를 바깥쪽 방향으로 누른 다음, 슬롯 바깥쪽으로 메모리 모듈을 당깁니다(2).

![](_page_39_Picture_8.jpeg)

**3.** 새 메모리 모듈을 약 30도의 각도(1)로 소켓에 넣은 다음, 래치로 제자리에 고정할 수 있도록 메모리 모 듈(2)을 아래로 밉니다.

![](_page_39_Picture_10.jpeg)

- **참고:** 메모리 모듈은 한 가지 방식으로만 설치할 수 있습니다. 모듈의 홈을 메모리 모듈 슬롯의 탭과 맞춥니다.
- **4.** 액세스 패널을 분리합니다.

자세한 지침은 29[페이지의](#page-36-0) 액세스 패널 교체를 참조하십시오.

시스템을 다시 켜면 추가 메모리가 시스템에서 자동으로 인식됩니다.

### <span id="page-40-0"></span>**SATA SSD 분리 및 교체**

**참고:** SSD를 분리하기 전에 데이터를 새 SSD로 전송할 수 있도록 백업합니다.

SSD를 교체하는 대신 추가하려면 4-나사 애프터 마켓 옵션 키트를 구입하여 드라이브 장착에 필요한 나사를 확보합니다.

**1.** 측면 패널을 분리합니다.

자세한 지침은 28[페이지의](#page-35-0) 액세스 패널 분리를 참조하십시오.

- **2.** SSD 케이지를 시스템 보드에 부착하는 4개의 나사를 분리하고(1) 케이지를 섀시 위로 들어 올려 빼냅니 다(2).
- **3.** 탭을 당겨(3) SSD에서 SSD 전원 및 데이터 케이블을 분리합니다.

![](_page_40_Picture_8.jpeg)

**4.** 케이지의 SSD를 고정하는 나사를 분리하고(1) SSD를 케이지에서 들어 올려 빼냅니다(2).

![](_page_40_Picture_10.jpeg)

- **.** 끝에 열 패치가 달린 SSD 커넥터와 회로 보드 측면이 드라이브 함의 닫힌 측면을 향하게 하여 새 SSD를 드라이브 케이지 위에 위치시킵니다.
- **.** 새로운 SSD(1)를 함에 설치합니다. SSD의 레이블 면이 보여야 합니다.
- **.** 4개의 나사(2)를 조여 SSD를 케이지에 고정합니다.

![](_page_41_Picture_3.jpeg)

- **.** 전원 및 데이터 케이블(1)을 SSD에 연결합니다.
- **.** 드라이브 케이지(2)를 섀시에 맞춥니다. SSD 커넥터가 섀시의 뒷면을 향하도록 합니다.
- **.** 드라이브 케이지 탭을 섀시의 나사 기둥과 맞춘 후 4개의 나사(3)를 조여 SSD를 고정합니다.

![](_page_41_Picture_7.jpeg)

**.** 액세스 패널을 분리합니다.

자세한 지침은 29[페이지의](#page-36-0) 액세스 패널 교체를 참조하십시오.

# <span id="page-42-0"></span>**A 정전기 방전**

손이나 기타 전기 도체에서 방전되는 정전기는 시스템 보드나 기타 정전기에 민감한 장치를 손상시킬 수 있 습니다. 이러한 유형의 손상은 장치 수명을 단축시킬 수 있습니다.

### **정전기 손상 방지**

정전기 손상을 방지하려면 다음 주의 사항을 준수해야 합니다.

- 제품을 운반하거나 보관할 때 손으로 직접 만지지 않도록 정전기 방지 용기를 사용하십시오.
- 정전기에 민감한 부품들은 해당 용기에 보관하여 정전기가 발생하지 않는 안전한 장소에서 설치하십시 오.
- 부품을 용기에서 꺼내기 전에 먼저 접지면에 놓으십시오.
- 핀, 연결부 및 회로를 만지지 마십시오.
- 정전기에 민감한 부품이나 조립부는 항상 제대로 접지된 상태에서 다루십시오.

### **접지 방법**

정전기에 민감한 부품을 다루거나 설치할 때는 다음 중 하나 이상의 방법을 사용하십시오.

- 접지된 작업 공간이나 컴퓨터 섀시에 접지선으로 연결된 손목 접지대를 착용합니다. 손목 접지대는 접 지선에 최소 1메가옴(+/- 10%)의 저항을 가지고 있는 유연한 보호대입니다. 제대로 접지하려면 접지대 가 피부에 완전히 닿도록 착용하십시오.
- 서서 작업해야 하는 경우에는 발에 착용하는 접지대(뒤꿈치 보호대, 발가락 보호대 또는 장화)를 착용합 니다. 전도성이 있는 바닥에서 서서 작업하는 경우에는 발에 모두 보호대를 착용하거나 방전 바닥 매트 를 사용합니다.
- 전도성 현장 서비스 도구를 사용합니다.
- 접는 정전기 방지 작업 매트와 함께 휴대용 현장 서비스 키트를 사용합니다.

위와 같은 접지 장비가 없는 경우 HP 공인 판매업체, 대리점 또는 서비스 제공업체에 문의하십시오.

**참고:** 정전기에 대한 자세한 정보는 HP 공인 판매업체, 대리점 또는 서비스 제공업체에 문의하십시오.

## <span id="page-43-0"></span>**B 컴퓨터 작동 지침, 정기 관리 및 운송 준비**

### **컴퓨터 작동 지침 및 일반 관리**

컴퓨터 및 모니터를 올바르게 설치하고 관리하려면 다음 지침에 따릅니다.

- 과도한 습기나 직사광선을 피하고 온도가 너무 높거나 낮은 곳에 컴퓨터를 두지 마십시오.
- 컴퓨터를 튼튼하고 평평한 표면 위에 두고 사용하십시오. 필요한 통풍을 허용하려면 컴퓨터의 모든 환 기면과 모니터 위쪽에 10.2cm의 간격을 남겨 두십시오.
- 컴퓨터 안으로 공기가 순환될 수 있도록 통풍구나 공기 흡입구를 막지 마십시오. 키보드를 컴퓨터 본체 의 전면에 기대어 세워 놓지 마십시오. 이렇게 하면 통풍이 되지 않습니다.
- 액세스 패널 또는 확장 카드 슬롯 덮개를 열어 놓은 상태에서 컴퓨터를 사용하지 마십시오.
- 컴퓨터 위에 컴퓨터를 쌓거나 컴퓨터 위에 물건을 올려두지 마십시오.
- 컴퓨터 간에 공기가 재순환되거나 예열되므로 컴퓨터를 서로 너무 가까이 두지 마십시오.
- 별도의 인클로저를 사용하여 컴퓨터를 작동할 경우 인클로저에서 흡입구 및 배출구를 만들어 위에 나 열된 운영 지침을 그대로 적용하십시오.
- 컴퓨터나 키보드에 액체를 흘리지 마십시오. 액체가 컴퓨터 상단에 닿지 않도록 하십시오.
- 모니터의 통풍용 슬롯 옆에 물건을 두지 마십시오.
- 절전 상태를 포함하여 운영체제 및 기타 소프트웨어의 전원 관리 기능을 설치하거나 활성화하십시오.
- 다음과 같은 작업을 수행하기 전에 먼저 반드시 컴퓨터를 끄십시오.
	- 필요에 따라 약간 물기가 있는 부드러운 헝겊으로 컴퓨터 외관을 닦습니다. 일반 세제를 사용하면 외관이 손상되거나 변색될 수 있습니다.
	- 컴퓨터의 모든 배출구 주변의 공기 통풍구를 자주 청소해 줍니다. 헝겊의 실이나 기타 이물질이 통 풍구를 막아 통풍을 방해할 수 있습니다.

<span id="page-44-0"></span>![](_page_44_Picture_0.jpeg)

컴퓨터를 운반할 경우 다음 지침에 따릅니다.

- **1.** SSD 파일들을 외장 저장 장치에 백업합니다. 보관하거나 이동 중인 경우 백업 미디어가 전자파에 노출 되지 않도록 하십시오.
- $\overleftrightarrow{B}$  참고: 시스템 전원이 꺼져 있으면 SSD는 자동으로 잠깁니다.
- **2.** 모든 이동식 미디어를 분리하고 보관합니다.
- **3.** 컴퓨터와 외부 장치 전원을 끕니다.
- **4.** AC 전원 코드를 AC 콘센트에서 분리한 후 컴퓨터에서도 분리합니다.
- **5.** 시스템 구성 요소와 외부 장치의 전원을 차단한 다음 컴퓨터의 전원을 차단합니다.
- **참고:** 컴퓨터를 운반하기 전에 모든 보드가 보드 슬롯에 적절히 설치 및 고정되었는지 확인합니다.
- **6.** 원래의 포장 상자나 완충재가 충분히 들어 있는 상자에 시스템 구성 요소와 외부 장치를 넣어 보호합니 다.

## <span id="page-45-0"></span>**C 접근성**

### **접근성**

HP에서는 다양성, 포용성 및 업무/생활을 조직 구조에 적용하기 위해 노력하고 있으며 이러한 노력은 HP에 서 수행하는 모든 작업에 반영됩니다. 다음은 HP에서 작업을 차별화하는 방법의 몇 가지 예로, 이는 전 세계 적으로 사용자를 기술력에 연결하는 데 주력하는 통합 환경을 생성하기 위함입니다.

#### **필요한 기술 도구 찾기**

기술은 인간의 잠재력을 발현시킬 수 있습니다. 지원 기술은 장벽을 제거하고 가정, 직장 및 지역 사회에서 독 립성을 기르는 데 도움을 줍니다. 지원 기술은 전자 및 정보 기술의 기능성 성능을 증가시키고, 유지하며 개선 하는 데 도움이 됩니다. 자세한 내용은 39[페이지의](#page-46-0) 최적의 지원 기술 검색 섹션을 참조하십시오.

#### **HP의 약속**

HP는 장애가 있는 사용자가 접근할 수 있는 제품과 서비스를 제공하기 위해 최선을 다하고 있습니다. 이 약속 은 HP의 다양성 목적을 지원하며 모두가 기술의 이점을 활용할 수 있도록 보장합니다.

HP의 접근성 목표는 독립형이든 알맞은 보조 장치를 갖춘 형태든 장애가 있는 사람을 비롯하여 누구나 효과 적으로 사용할 수 있는 제품과 서비스를 설계하고, 생산하고, 판매하는 것입니다.

HP의 목표를 달성하기 위해 이 접근성 정책에서는 기업으로서의 행동을 안내하는 7가지 주요 목적을 수립합 니다. 모든 HP 관리자와 직원이 해당 역할 및 책임에 따라 이러한 목적과 이에 대한 구현을 지원할 것으로 예 상합니다.

- 회사 내에서 접근성 문제에 대한 인식 수준을 높이고, 접근 가능한 제품과 서비스를 설계, 생산, 판매 및 배송하는 데 필요한 교육을 직원들에게 제공합니다.
- 제품 및 서비스에 대한 접근성 지침을 개발하고, 경쟁적, 기술적 그리고 경제적으로 실현 가능한 경우라 면 제품 개발 그룹이 이러한 지침을 구현하는 데 있어 책임을 지도록 합니다.
- 장애가 있는 사람들을 접근성 지침의 개발과 제품 및 서비스의 설계 및 테스트에 참여시킵니다.
- 접근성 기능을 문서화하고 HP 제품 및 서비스에 대한 정보를 접근 가능한 양식으로 공개적으로 사용할 수 있도록 합니다.
- 선도적인 지원 기술 및 솔루션 제공업체와의 관계를 설정합니다.
- HP 제품 및 서비스와 관련된 지원 기술을 개선할 내외부 연구와 개발을 지원합니다.
- 접근성에 대한 산업 표준 및 지침을 지원하고 이에 기여합니다.

#### <span id="page-46-0"></span>**IAAP(International Association of Accessibility Professionals)**

IAAP는 네트워킹, 교육 및 인증을 통해 접근성 전문가를 발전시키는 데 주력하는 비영리 협회입니다. 접근성 전문가가 자신의 경력을 개발하고 발전시키는 데 도움을 주고 조직이 접근성을 해당 제품 및 인프라에 더 효 과적으로 통합할 수 있도록 하는 것이 목적입니다.

HP는 창립 멤버이며 접근성 분야를 발전시키기 위해 다른 조직과 함께 참여했습니다. 이 약속은 장애가 있는 사람이 효과적으로 사용할 수 있는 제품과 서비스를 설계, 생산 및 판매한다는 HP의 접근성 목표를 지원합니 다.

IAAP는 개인, 학생 및 조직을 전 세계적으로 연결해 서로에게서 배울 수 있도록 하여 HP의 전문가를 강력하게 만듭니다. 더 많은 정보를 얻으려면 <http://www.accessibilityassociation.org>로 이동하여 온라인 커뮤니티에 가입하고, 뉴스레터를 신청하고, 멤버십 옵션에 대해 알아보십시오.

#### **최적의 지원 기술 검색**

장애가 있거나 연령에 따른 불편함이 있는 사람을 포함하여 누구나 기술을 사용하여 의사소통하고, 자신을 표현하고, 세상과 연결할 수 있어야 합니다. HP에서는 HP 내부와 HP 고객 및 파트너와의 접근성 인식을 개선 하기 위해 노력하고 있습니다. 읽기 쉬운 큰 글꼴, 손으로 입력할 필요가 없도록 하는 음성 인식 또는 특정 상 황에 도움을 주는 기타 지원 기술 등 다양한 지원 기술을 통해 HP 제품을 더욱 쉽게 사용할 수 있습니다. 어떤 선택을 하시겠습니까?

#### **사용자 요구 사항 평가**

기술은 잠재력을 발현시킬 수 있습니다. 지원 기술은 장벽을 제거하고 가정, 직장 및 지역 사회에서 독립성을 기르는 데 도움을 줍니다. AT(지원 기술)는 전자 및 정보 기술의 기능성 성능을 증가시키고, 유지하며 개선하 는 데 도움이 됩니다.

여러 AT 제품 중에서 선택할 수 있습니다. AT 평가를 통해 여러 제품을 평가하며 질문에 답하고 사용자의 상황 에 맞는 최적의 솔루션을 쉽게 선택할 수 있어야 합니다. AT 평가를 수행할 자격이 있는 전문가는 물리치료, 작업치료, 언어병리학 및 기타 전문 분야에서 라이센스를 취득했거나 인증을 받은 사람을 포함하여 여러 분 야에서 선정됩니다. 인증되지 않았거나 라이센스가 없는 사람도 평가 정보를 제공할 수 있습니다. 개인의 경 험, 전문 지식 및 수수료에 대해 문의하여 요구 사항에 적합한지 확인할 수 있습니다.

#### **HP 제품에 대한 접근성 제공**

다음 링크는 다양한 HP 제품에 포함된 접근성 기능 및 지원 기술(해당하는 경우)에 대한 정보를 제공합니다. 다음 리소스는 사용자의 상황에 가장 적합한 특정 지원 기술 기능 및 제품을 선택하는 데 도움이 됩니다.

- HP Elite x3 접근성 옵션[\(Windows 10 Mobile\)](http://support.hp.com/us-en/document/c05227029)
- [HP PC Windows 7](http://support.hp.com/us-en/document/c03543992) 접근성 옵션
- [HP PC Windows 8](http://support.hp.com/us-en/document/c03672465) 접근성 옵션
- [HP PC Windows 10](http://support.hp.com/us-en/document/c04763942) 접근성 옵션
- HP Slate 7 태블릿 HP 태블릿에서 접근성 기능 사용[\(Android 4.1/Jelly Bean\)](http://support.hp.com/us-en/document/c03678316)
- HP SlateBook PC 접근성 기능 사용[\(Android 4.3, 4.2/Jelly Bean\)](http://support.hp.com/us-en/document/c03790408)
- [HP Chromebook PC HP Chromebook](http://support.hp.com/us-en/document/c03664517) 또는 Chromebox(Chrome OS)에서 접근성 기능 사용
- HP 쇼핑 [HP](http://store.hp.com/us/en/ContentView?eSpotName=Accessories&storeId=10151&langId=-1&catalogId=10051) 제품 주변 장치

HP 제품의 접근성 기능에 대한 추가 지원이 필요한 경우 44[페이지의](#page-51-0) 지원 문의을(를) 참조하십시오.

<span id="page-47-0"></span>추가 지원을 제공할 수 있는 외부 파트너 및 공급업체에 대한 추가 링크:

- Microsoft 접근성 정보(Windows 7, Windows 8, Windows 10, Microsoft Office)
- Google 제품 접근성 정보[\(Android, Chrome, Google](http://www.google.com/accessibility/products) 앱)
- 장애 [유형별로](http://www8.hp.com/us/en/hp-information/accessibility-aging/at-product-impairment.html) 정렬된 지원 기술
- 제품 [유형별로](http://www8.hp.com/us/en/hp-information/accessibility-aging/at-product-type.html) 정렬된 지워 기술
- 제품 [설명이](http://www8.hp.com/us/en/hp-information/accessibility-aging/at-product-descriptions.html) 포함된 지워 기술 베더
- [ATIA\(Assistive Technology Industry Association\)](http://www.atia.org/)

### **표준 및 법규**

#### **표준**

FAR(Federal Acquisition Regulation) 표준의 Section 508은 신체적, 감각적 또는 인지적 장애가 있는 사용자의 정보통신기술(ICT)에 대한 접근성을 다루기 위해 미국 접근성 위원회(United Access Board)에서 창안하였습 니다. 이 표준에는 다양한 유형의 기술에 특정한 기술 표준과 적용되는 제품의 기능성 성능에 중점을 둔 성능 기반 요구 사항이 포함되어 있습니다. 특정 기준은 소프트웨어 응용프로그램 및 운영 체제, 웹 기반 정보 및 응용프로그램, 컴퓨터, 통신 제품, 비디오 및 멀티미디어와 자체 포함 폐쇄형 제품을 포괄합니다.

#### **명령서 376** – **EN 301 549**

EN 301 549 표준은 유럽 연합에 의해 명령서 376 내에 ICT 제품의 공공 조달에 대한 온라인 도구 키트의 기초 로 생성되었습니다. 이 표준은 각 접근성 요구 사항에 대한 테스트 절차 및 평가 방법에 대한 설명과 함께 ICT 제품 및 서비스에 적용할 수 있는 기능 접근성 요구 사항을 지정합니다.

#### **웹 콘텐츠 접근성 지침(WCAG)**

W3C WAI(Web Accessibility Initiative)의 웹 콘텐츠 접근성 지침(WCAG)은 웹 디자이너와 개발자가 장애 또는 연령 관련 제한이 있는 사람의 요구 사항을 보다 잘 충족시키는 사이트를 생성할 수 있도록 도움을 줍니다. WCAG는 웹 콘텐츠(텍스트, 이미지, 오디오 및 비디오) 및 웹 응용프로그램 전 범위에서 접근성을 향상합니다. WCAG는 정밀하게 테스트될 수 있으며 이해하기 쉽고 사용이 편리하며 웹 개발자에게 혁신을 위한 유연성을 제공합니다. 또한 WCAG 2.0은 [ISO/IEC 40500:2012](http://www.iso.org/iso/iso_catalogue/catalogue_tc/catalogue_detail.htm?csnumber=58625/)로 승인되었습니다.

특히 WCAG는 시각적, 청각적, 신체적, 인지적 및 신경학적 장애가 있는 사람이나 접근성 요구 사항이 있는 이 전 웹 사용자가 경험하는 웹 접근에 대한 장벽을 해결합니다. WCAG 2.0은 접근 가능한 콘텐츠의 특성을 제공 합니다.

- **인식의 용이성**(예: 이미지의 대체 텍스트, 오디오의 자막, 프레젠테이션 적응성 및 색상 대비 등을 처리)
- **운용의 용이성**(예: 키보드 접근, 색상 대비, 입력 타이밍, 이상 정지 예방 및 검색성 등을 처리)
- **이해의 용이성**(예: 가독성, 예측 가능성 및 입력 도움 등을 처리)
- **견고성**(예: 지원 기술과의 호환성 처리)

### <span id="page-48-0"></span>**법규 및 규정**

IT 및 정보의 접근성은 입법의 중요성이 증대되는 분야가 되고 있습니다. 이 섹션에서는 주요 법규, 규정 및 표 준에 대한 정보의 링크를 제공합니다.

- [미국](http://www8.hp.com/us/en/hp-information/accessibility-aging/legislation-regulation.html#united-states)
- [캐나다](http://www8.hp.com/us/en/hp-information/accessibility-aging/legislation-regulation.html#canada)
- [유럽](http://www8.hp.com/us/en/hp-information/accessibility-aging/legislation-regulation.html#europe)
- [영국](http://www8.hp.com/us/en/hp-information/accessibility-aging/legislation-regulation.html#united-kingdom)
- [호주](http://www8.hp.com/us/en/hp-information/accessibility-aging/legislation-regulation.html#australia)
- $\bullet$  [전세계](http://www8.hp.com/us/en/hp-information/accessibility-aging/legislation-regulation.html#worldwide)

#### **미국**

재활법(Rehabilitation Act)의 Section 508에는 기관이 ICT 조달에 적용되는 표준을 확인하고 접근 가능한 제품 및 서비스의 가용성을 판별하기 위해 시장 조사를 수행하며 시장 조사의 결과를 문서화해야 한다고 명시되어 있습니다. 다음 리소스는 Section 508 요구 사항을 충족하는 데 도움이 됩니다.

- [www.section508.gov](https://www.section508.gov/)
- **[Buy Accessible](https://buyaccessible.gov)**

현재 미국 접근성 위원회(U.S. Access Board)에서 Section 508 표준을 업데이트하고 있습니다. 이 업데이트에 서는 새로운 기술을 다루고 있으며 표준이 수정되어야 하는 다른 분야도 포함합니다. 자세한 내용을 보려면 [Section 508 Refresh](http://www.access-board.gov/guidelines-and-standards/communications-and-it/about-the-ict-refresh)로 이동하십시오.

통신법(Telecommunications Act)의 Section 255에서는 장애가 있는 사람이 통신 제품 및 서비스에 접근할 수 있도록 요구합니다. FCC 규칙은 가정이나 사무실에서 사용되는 모든 하드웨어 및 소프트웨어 전화 네트워크 장비와 통신 장비를 포괄합니다. 이러한 장비에는 전화기, 무선 핸드셋, 팩스, 자동 응답기 및 호출기 등이 있 습니다. 또한 FCC 규칙에는 일반 전화 통화, 통화 대기, 단축 다이얼링, 착신 전환, 컴퓨터 제공 디렉터리 지원, 통화 모니터링, 발신인 확인, 통화 추적 및 반복 다이얼링뿐만 아니라 음성 메일 및 발신인에게 선택 메뉴를 제공하는 대화형 음성 응답 시스템을 포함한 기본 및 특수 통신 서비스가 포함됩니다. 자세한 내용을 보려면 [FCC\(Federal Communication Commission\) Section 255](http://www.fcc.gov/guides/telecommunications-access-people-disabilities) 정보로 이동하십시오.

#### **21세기 통신 및 비디오 접근성법(CVAA)**

CVAA는 새로운 디지털, 광대역 및 모바일 혁신 기술을 포함하도록 1980년대와 1990년대에 제정된 접근성법 을 업데이트하여 장애가 있는 사람의 최신 통신에 대한 접근성을 향상하기 위해 연방 통신법을 업데이트합니 다. 규정은 FCC에서 시행되며 47 CFR 파트 14 및 파트 79로 문서화되어 있습니다.

CVAA에 대한 FCC [설명서](https://www.fcc.gov/consumers/guides/21st-century-communications-and-video-accessibility-act-cvaa)

기타 미국 법규 및 이니셔티브

미국장애인법[\(ADA, Americans with Disabilities Act\),](http://www.ada.gov/cguide.htm) 통신법(Telecommunications Act), 재활법 [\(Rehabilitation Act\)](http://www.ada.gov/cguide.htm) 및 기타 법규

#### **캐나다**

온타리오 장애인 접근성에 관한 법률(AODA, Accessibility for Ontarians with Disabilities Act)이 수립되어 접근 성 표준을 개발 및 구현해 장애가 있는 온타리오 주민들이 상품, 서비스 및 시설에 쉽게 접근하고 접근성 표준 개발에 참여할 수 있도록 하였습니다. AODA의 첫 번째 표준은 고객 서비스 표준입니다. 그러나 교통, 고용 및

<span id="page-49-0"></span>정보통신에 대한 표준도 개발 중입니다. AODA는 온타리오 주 정부, 입법 회의, 지정된 모든 공공 부문 조직, 그리고 공공기관이나 타사에 상품, 서비스 또는 설비를 제공하며 온타리오에 한 명 이상의 직원이 있는 다른 모든 조직이나 개인에 적용됩니다. 또한 접근성 조치는 2025년 1월 1일 당일이나 그 이전에 구현되어야 합니 다. 자세한 내용을 보려면 온타리오 장애인 접근성에 관한 법률[\(AODA, Accessibility for Ontarians with](http://www8.hp.com/ca/en/hp-information/accessibility-aging/canadaaoda.html) [Disabilities Act\)](http://www8.hp.com/ca/en/hp-information/accessibility-aging/canadaaoda.html)로 이동하십시오.

#### **유럽**

EU 명령서 376 ETSI 기술 보고서 ETSI DTR 102 612: "HF(Human Factors): ICT 분야 제품 및 서비스의 공공 조달 에 대한 유럽 접근성 요구 사항(유럽 위원회 명령서 M 376, 1단계)"이 발표되었습니다.

배경: 세 개의 유럽표준화기구에서는 유럽 위원회 "ICT 분야 제품 및 서비스의 공공 조달에 대한 접근성 요구 사항을 지원하는 CEN, CENELEC 및 ETSI에 대한 명령서 376"에 명시된 작업을 수행하기 위해 두 개의 병렬 프 로젝트 팀을 설립했습니다.

ETSI TC HF(Human Factors) STF(Specialist Task Force) 333에서 ETSI DTR 102 612를 개발했습니다. STF333에 서 수행하는 작업(예: 위임 사항, 자세한 업무 작업의 사양, 작업 시간 계획, 이전 초안, 받은 의견 목록 및 대책 위원회에 문의하는 방법)에 대한 자세한 내용은 [STF\(Specialist Task Force\) 333](https://portal.etsi.org/home.aspx)에서 확인할 수 있습니다.

적절한 테스트 및 적합성 체계의 평가와 관련된 부분은 CEN BT/WG185/PT에 자세히 설명된 병렬 프로젝트에 서 수행되었습니다. 자세한 내용을 보려면 CEN 프로젝트 팀 웹사이트로 이동하십시오. 두 개의 프로젝트는 긴밀하게 연계됩니다.

- CEN [프로젝트](http://www.econformance.eu) 팀
- [European Commission mandate for e-accessibility\(PDF 46KB\)](http://www8.hp.com/us/en/pdf/legislation_eu_mandate_tcm_245_1213903.pdf)

#### **영국**

영국의 시각 장애인과 장애가 있는 사용자가 웹사이트에 접근할 수 있도록 1995년 장애인차별금지법(DDA, Disability Discrimination Act)이 제정되었습니다.

**W3C** 영국 정책

#### **호주**

호주 정부는 웹 [콘텐츠](http://www.w3.org/TR/WCAG20/) 접근성 지침 2.0을 구현할 계획을 발표했습니다.

모든 호주 정부 웹사이트는 2012년까지 레벨 A를 준수하고 2015년까지 레벨 AA를 준수해야 합니다. 이 새로 운 표준이 2000년에 기관의 필수 요구 사항으로 도입된 WCAG 1.0을 대체합니다.

#### **전세계**

- **[JTC1 SWG-A\(Special Working Group on Accessibility\)](http://www.jtc1access.org/)**
- **[G3ict: The Global Initiative for Inclusive ICT](http://g3ict.com/)**
- [이탈리아](http://www.pubbliaccesso.gov.it/english/index.htm) 접근성 법규
- [W3C WAI\(Web Accessibility Initiative\)](http://www.w3.org/WAI/Policy/)

### **유용한 접근성 리소스 및 링크**

다음 조직은 장애 및 연령 관련 제한 사항에 대한 정보의 유용한 리소스가 될 수 있습니다.

<span id="page-50-0"></span>**참고:** 이는 완전한 목록이 아닙니다. 이러한 조직은 정보용으로만 제공됩니다. HP에서는 인터넷에서 발견 할 수 있는 정보 또는 연락처에 대해 책임을 지지 않습니다. 이 페이지의 목록에 있다고 해서 HP의 보증을 의 미하지는 않습니다.

#### **조직**

- AAPD(American Association of People with Disabilities)
- ATAP(Association of Assistive Technology Act Programs)
- HLAA(Hearing Loss Association of America)
- ITTATC(Information Technology Technical Assistance and Training Center)
- **Lighthouse International**
- **National Association of the Deaf**
- **National Federation of the Blind**
- RESNA(Rehabilitation Engineering & Assistive Technology Society of North America)
- TDI(Telecommunications for the Deaf and Hard of Hearing, Inc.)
- W3C WAI(Web Accessibility Initiative)

#### **교육 기관**

- 캘리포니아 주립 대학교, 노스리지, 장애 센터(CSUN)
- 위스콘신 대학교 매디슨, 추적 센터
- 미네소타 대학교 CAP(Computer Accommodations Program)

#### **기타 장애 관련 리소스**

- 미국장애인법(ADA, Americans with Disabilities Act) 기술 지원 프로그램
- 비즈니스 및 장애 네트워크
- EnableMart
- 유럽장애포럼(European Disability Forum)
- 직장 및 직무적응 지원 네트워크(Job Accommodation Network)
- Microsoft Enable
- 미국 법무부 장애인 인권법 설명서(A Guide to disability rights Laws)

#### **HP 링크**

HP 웹 문의 [양식](https://h41268.www4.hp.com/live/index.aspx?qid=11387)  HP 안전 및 편의 [설명서](http://www8.hp.com/us/en/hp-information/ergo/index.html)  HP [공공](https://government.hp.com/) 부문 영업

<span id="page-51-0"></span>![](_page_51_Picture_0.jpeg)

**참고:** 지원 서비스는 영어로만 가능합니다.

- 청각 장애가 있거나 듣는 데 어려움이 있는 고객이 HP 제품의 기술 지원 또는 접근성에 대해 질문이 있 는 경우:
	- TRS/VRS/WebCapTel을 사용하여 (877) 656-7058로 문의해 주십시오. 운영 시간은 월요일부터 금 요일까지, 오전 6시 ~ 오후 9시(산지 표준시)입니다.
- 기타 장애 또는 연령 관련 제한이 있는 고객이 HP 제품의 기술 지원 또는 접근성에 대해 질문이 있는 경 우 다음 옵션 중 하나를 선택하십시오.
	- (888) 259-5707로 문의해 주십시오. 운영 시간은 월요일부터 금요일까지, 오전 6시 ~ 오후 9시(산 지 표준시)입니다.
	- 장애 또는 연령 관련 제한이 있는 [사용자용](https://h41268.www4.hp.com/live/index.aspx?qid=11387) 문의 양식을 작성하십시오.

## <span id="page-52-0"></span>**색인**

#### **A**

AC 전원 [13](#page-20-0)

#### **H**

HP 공간 제어 센터(CoRC) 모듈 [7](#page-14-0) HP 지원 정책 [38](#page-45-0)

#### **I**

Intel Unite 설치하기 [21](#page-28-0) Intel Unite 솔루션 [21](#page-28-0) International Association of Accessibility Professionals [39](#page-46-0)

#### **M**

Microsoft SRS 설치하기 [15](#page-22-0) Microsoft SRS 회의 [15](#page-22-0)

#### **O**

ODD 모듈 [6](#page-13-0)

#### **S**

Section 508 접근성 표준 [40,](#page-47-0) [41](#page-48-0) Skype Room System 회의 [15](#page-22-0) SSD 분리 [33](#page-40-0) 설치 [33](#page-40-0)

**U**

Unite 솔루션 [21](#page-28-0)

#### **V**

VESA 플레이트 [7](#page-14-0)

#### **ㄱ**

경고 [27](#page-34-0) 고객 지원, 접근성 [44](#page-51-0) 광 디스크 드라이브 [6](#page-13-0) 교체 시스템 메모리 [32](#page-39-0) 액세스 패널 [29](#page-36-0) 구성 요소 윗면 [1](#page-8-0) 측면 [3](#page-10-0) 후면 [2](#page-9-0) 기능 ODD 모듈 [6](#page-13-0) VESA 플레이트 [7](#page-14-0) 무선 디스플레이 모듈 [5](#page-12-0) 비디오 인제스트 모듈 [4](#page-11-0) **ㄴ** 내부 구성 요소 [29](#page-36-0) **ㄷ** 뒷면 구성 요소 [2](#page-9-0) **ㄹ** 리소스, 접근성 [42](#page-49-0) **ㅁ** 메모리, 시스템 교체 [32](#page-39-0) 사양 [30](#page-37-0) 설치 [30,](#page-37-0) [32](#page-39-0) 슬롯 [30](#page-37-0) 슬롯 설치 [31](#page-38-0) 모듈 ODD 모듈 [6](#page-13-0) VESA 플레이트 [7](#page-14-0) 무선 디스플레이 [5](#page-12-0) 분리 [11](#page-18-0) 비디오 인제스트 [4](#page-11-0)

순서 [8](#page-15-0)

케이블 및 포트 덮개 [15,](#page-22-0) [21](#page-28-0)

무선 디스플레이 모듈 [5](#page-12-0) 무선 수신기 [5](#page-12-0) 무선 수신기 [5](#page-12-0)

#### **ㅂ**

보안 케이블, 설치 [13](#page-20-0) 분리 SSD [33](#page-40-0) 모듈 [11](#page-18-0) 액세스 패널 [28](#page-35-0) 비디오 인제스트 모듈 [4](#page-11-0)

#### **ㅅ**

사양, 시스템 메모리 [30](#page-37-0) 설치 [8](#page-15-0) SSD [33](#page-40-0) 보안 케이블 [13](#page-20-0) 시스템 메모리 [30,](#page-37-0) [32](#page-39-0) 설치 지침 [27](#page-34-0)

#### **ㅇ**

액세스 패널 교체 [29](#page-36-0) 분리 [28](#page-35-0) 운송 준비 [37](#page-44-0) 윗면 구성 요소 [1](#page-8-0) 일련 번호 위치 [4](#page-11-0)

#### **ㅈ**

전원 [13](#page-20-0) 접근성 [38](#page-45-0) 접근성 요구 사항 평가 [39](#page-46-0) 접지 방법 [35](#page-42-0) 정전기 방전, 손상 방지 [35](#page-42-0) 정전식 터치 버튼 [1](#page-8-0) 제품 ID 위치 [4](#page-11-0) 제품을 장착 [12](#page-19-0) 주의 [27](#page-34-0)

#### 지원 기술(AT) 검색 [39](#page-46-0) 용도 [38](#page-45-0)

#### **ㅊ**

측면 구성 요소 [3](#page-10-0)

#### **ㅋ**

컴퓨터 작동 지침 [36](#page-43-0) 케이블 및 포트 덮개 [15,](#page-22-0) [21](#page-28-0)

#### **ㅌ**

통풍 지침 [36](#page-43-0)

#### **ㅍ**

표준 및 법규, 접근성 [40](#page-47-0)

#### **ㅎ**

회의 Intel Unite [21](#page-28-0) Microsoft SRS [15](#page-22-0)